# Oracle® Business Intelligence Discoverer EUL Command Line for Java

User's Guide 10*g* Release 2 (10.1.2.0.0) **Part No. B13919-01** 

September 2004

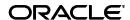

Oracle Business Intelligence Discoverer EUL Command Line for Java User's Guide, 10g Release 2 (10.1.2.0.0)

Part No. B13919-01

Copyright © 2004 Oracle. All rights reserved.

The Programs (which include both the software and documentation) contain proprietary information; they are provided under a license agreement containing restrictions on use and disclosure and are also protected by copyright, patent, and other intellectual and industrial property laws. Reverse engineering, disassembly, or decompilation of the Programs, except to the extent required to obtain interoperability with other independently created software or as specified by law, is prohibited.

The information contained in this document is subject to change without notice. If you find any problems in the documentation, please report them to us in writing. This document is not warranted to be error-free. Except as may be expressly permitted in your license agreement for these Programs, no part of these Programs may be reproduced or transmitted in any form or by any means, electronic or mechanical, for any purpose.

If the Programs are delivered to the United States Government or anyone licensing or using the Programs on behalf of the United States Government, the following notice is applicable:

U.S. GOVERNMENT RIGHTS Programs, software, databases, and related documentation and technical data delivered to U.S. Government customers are "commercial computer software" or "commercial technical data" pursuant to the applicable Federal Acquisition Regulation and agency-specific supplemental regulations. As such, use, duplication, disclosure, modification, and adaptation of the Programs, including documentation and technical data, shall be subject to the licensing restrictions set forth in the applicable Oracle license agreement, and, to the extent applicable, the additional rights set forth in FAR 52.227-19, Commercial Computer Software--Restricted Rights (June 1987). Oracle Corporation, 500 Oracle Parkway, Redwood City, CA 94065

The Programs are not intended for use in any nuclear, aviation, mass transit, medical, or other inherently dangerous applications. It shall be the licensee's responsibility to take all appropriate fail-safe, backup, redundancy and other measures to ensure the safe use of such applications if the Programs are used for such purposes, and we disclaim liability for any damages caused by such use of the Programs.

Oracle is a registered trademark of Oracle Corporation and/or its affiliates. Other names may be trademarks of their respective owners.

The Programs may provide links to Web sites and access to content, products, and services from third parties. Oracle is not responsible for the availability of, or any content provided on, third-party Web sites. You bear all risks associated with the use of such content. If you choose to purchase any products or services from a third party, the relationship is directly between you and the third party. Oracle is not responsible for: (a) the quality of third-party products or services; or (b) fulfilling any of the terms of the agreement with the third party, including delivery of products or services and warranty obligations related to purchased products or services. Oracle is not responsible for any loss or damage of any sort that you may incur from dealing with any third party.

Perspective® for Java licensed from Three D Graphics, Inc. Copyright © 1997, 2002, Three D Graphics, Inc.

## Contents

| Pre      | eface                                                                                                    | іх    |
|----------|----------------------------------------------------------------------------------------------------|-------|
|          | Documentation Accessibility                                                                                                    | ix    |
|          | Intended Audience                                                                                                    | іх    |
|          | Conventions                                                                                                    | х     |
|          | Related Documents                                                                                                    | x     |
| 1<br>for | Introducing the Oracle Business Intelligence Discoverer EUL Command I                                                                       | Line  |
|          | What is the OracleBI Discoverer EUL Command Line for Java?                                                                                  | . 1-1 |
|          | What are the differences between the OracleBI Discoverer Administrator Command Line Interface and the Discoverer EUL Command Line for Java? |       |
|          | What is a Discoverer EUL Command Line for Java command?                                                                                     | . 1-3 |
|          | What is a Discoverer EUL Command Line for Java command modifier?                                                                            | . 1-3 |
|          | What privileges do you require to use the Discoverer EUL Command Line for Java?                                                             | . 1-3 |
|          | About running the Discoverer EUL Command Line for Java (Linux, Solaris and HP-UX only)                                                      | . 1-4 |
|          | How to run a Discoverer EUL Command Line for Java command                                                                                   |       |
|          | How to type commands directly at a command prompt                                                                                           | . 1-5 |
|          | How to run commands stored in a command file                                                                                                | . 1-5 |
|          | About troubleshooting the Discoverer EUL Command Line for Java                                                                              | . 1-5 |
|          | About using wildcards to identify EUL objects                                                                                               | . 1-6 |
|          | Examples of commands                                                                                                    | . 1-7 |
|          | What is a command file?                                                                                                    | . 1-7 |
|          | Examples of command files                                                                                                    | . 1-8 |
|          | List of Discoverer EUL Command Line for Java commands                                                                                       | . 1-8 |
| 2        | Discoverer EUL Command Line for Java Reference                                                                                              |       |
|          | What command syntax conventions does this guide use?                                                                                        | . 2-1 |
|          | What is the syntax for commands?                                                                                                    | . 2-2 |
|          | Rules for using the Discoverer EUL Command Line for Java                                                                                    | . 2-3 |
|          | Setting OracleBI Discoverer Registry Variables for Use by OracleBI Discoverer EUL Command Line for Java Commands                            | . 2-3 |
|          | Discoverer EUL Command Line for Java command reference                                                                                      |       |
|          | •                                                                                                    |       |

| -asm                                                            | 2-4  |
|-----------------------------------------------------------------|------|
| -cmdfile                                                        | 2-5  |
| -connect                                                        | 2-5  |
| -create_eul                                                     | 2-6  |
| -delete                                                         | 2-7  |
| -delete_eul                                                     | 2-8  |
| -export                                                         | 2-9  |
| -grant_privilege                                                | 2-10 |
| -help                                                           | 2-11 |
| -import                                                         | 2-12 |
| -load                                                           | 2-13 |
| -refresh_business_area                                          | 2-14 |
| -refresh_folder                                                 | 2-15 |
| -refresh_summary                                                | 2-15 |
| -revoke_privilege                                               | 2-16 |
| Discoverer EUL Command Line for Java command modifier reference | 2-16 |
| -aggregate                                                      | 2-16 |
| -all                                                            | 2-17 |
| -apps_fndnam                                                    | 2-17 |
| -apps_fndnam_password                                           | 2-17 |
| -apps_gwyuid                                                    | 2-17 |
| -apps_grant_details                                             | 2-18 |
| -apps_mode                                                      | 2-18 |
| -apps_responsibility                                            | 2-18 |
| -apps_security_group                                            | 2-18 |
| -apps_user                                                      | 2-19 |
| -asm_policy                                                     | 2-19 |
| -asm_space, -asm_tablespace                                     | 2-19 |
| -audit_info                                                     | 2-19 |
| -auto_gen_name                                                  | 2-20 |
| -auto_refresh                                                   | 2-20 |
| -auto_summaries                                                 | 2-20 |
| -auto_upgrade                                                   | 2-21 |
| -ba_link                                                        | 2-21 |
| -business_area                                                  | 2-21 |
| -business_area_access                                           | 2-21 |
| -business_area_admin_access                                     | 2-22 |
| -business_area_and_contents                                     | 2-22 |
| -capitalize                                                     | 2-22 |
| -character_set_encoding                                         | 2-22 |
| -condition                                                      |      |
| -date_hierarchy                                                 | 2-23 |
| -db_link                                                        | 2-23 |
| -default_tablespace                                             | 2-23 |
| -description                                                    |      |
| -eul                                                            | 2-24 |
| -eul_language                                                   | 2-24 |

| -external_element                                                                                      | 2-2 |
|----------------------------------------------------------------------------------------------------|-----|
| -folder                                                                                                |     |
| -function                                                                                              | 2-2 |
| -hier_node                                                                                             | 2-2 |
| -hierarchy                                                                                             | 2-2 |
| -identifier                                                                                            | 2-2 |
| -import_rename_mode                                                                                    | 2-2 |
| -item                                                                                                  | 2-2 |
| -item_class                                                                                            | 2-2 |
| -join                                                                                                  | 2-2 |
| -keep_format_properties                                                                                | 2-2 |
| -log                                                                                                   |     |
| -log_only                                                                                              | 2-2 |
| -lov                                                                                                   |     |
| -overwrite                                                                                             | 2-2 |
| -password                                                                                              |     |
| -preserve_workbook_owner                                                                               |     |
| -private                                                                                               |     |
| -privilege                                                                                             |     |
| remove_prefix                                                                                          |     |
| -replace blanks                                                                                        |     |
| -role                                                                                                  |     |
| -schema                                                                                                |     |
| -set_created_by                                                                                        |     |
| -set_created_date                                                                                      |     |
| -set_updated_by                                                                                        |     |
| -set_updated_date                                                                                      |     |
| -sort_folders                                                                                          |     |
| -sort_items                                                                                            |     |
| -source                                                                                                |     |
| -summary                                                                                               |     |
| -temporary_tablespace                                                                                  |     |
|                                                                                                    | 2-  |
|                                                                                                    | 2-  |
|                                                                                                    | 2-  |
|                                                                                                    | 2.  |
|                                                                                                    | 2-  |
| -userwildcardworkbookworkbook_accessxml_workbooks  Discoverer EUL Command Line for Java error messages |     |
| Discoverer EUL Command Line for Java error messages                                                    |     |
| Differences in syntax between Discoverer command line interfaces                                       |     |
| Differences in syntax between Discoverer command line interfaces                                       | .   |
|                                                                                                    | _   |

## **Send Us Your Comments**

Oracle Business Intelligence Discoverer EUL Command Line for Java User's Guide, 10g Release 2 (10.1.2.0.0)

Part No. B13919-01

Oracle welcomes your comments and suggestions on the quality and usefulness of this publication. Your input is an important part of the information used for revision.

- Did you find any errors?
- Is the information clearly presented?
- Do you need more information? If so, where?
- Are the examples correct? Do you need more examples?
- What features did you like most about this manual?

If you find any errors or have any other suggestions for improvement, please indicate the title and part number of the documentation and the chapter, section, and page number (if available). You can send comments to us in the following ways:

- Electronic mail: discdoc\_us@oracle.com
- FAX: 650 506 7421 Attn: OracleBI Discoverer
- Postal service:

Oracle Corporation OracleBI Discoverer Documentation 200 Oracle Parkway, 2OP9 Redwood Shores, CA 94065 USA

If you would like a reply, please give your name, address, telephone number, and electronic mail address (optional).

If you have problems with the software, please contact your local Oracle Support Services.

## **Preface**

Welcome to the Oracle Business Intelligence Discoverer EUL Command Line for Java User's Guide!. This user's guide also provides a reference for the Discoverer EUL Command Line for Java.

To use this guide effectively, we recommend that you are already familiar with Discoverer EULs. For the latest information, please read the Discoverer Release Notes in conjunction with this guide.

## **Documentation Accessibility**

Our goal is to make Oracle products, services, and supporting documentation accessible, with good usability, to the disabled community. To that end, our documentation includes features that make information available to users of assistive technology. This documentation is available in HTML format, and contains markup to facilitate access by the disabled community. Standards will continue to evolve over time, and Oracle is actively engaged with other market-leading technology vendors to address technical obstacles so that our documentation can be accessible to all of our customers. For additional information, visit the Oracle Accessibility Program Web site at

http://www.oracle.com/accessibility/

**Accessibility of Code Examples in Documentation** JAWS, a Windows screen reader, may not always correctly read the code examples in this document. The conventions for writing code require that closing braces should appear on an otherwise empty line; however, JAWS may not always read a line of text that consists solely of a bracket or brace.

**Accessibility of Links to External Web Sites in Documentation** This documentation may contain links to Web sites of other companies or organizations that Oracle does not own or control. Oracle neither evaluates nor makes any representations regarding the accessibility of these Web sites.

## **Intended Audience**

This guide is intended for Discoverer administrators, Oracle Applications administrators, and anyone who needs to manage Discoverer EULs. Readers are assumed to have a working knowledge of Discoverer End User Layers (EULs).

## **Conventions**

In this manual:

EUL, the End User Layer, refers to the metadata layer between the database and Discoverer.

For more information about command conventions, see "What command syntax conventions does this guide use?".

## **Related Documents**

For more information, see the following manuals:

- Oracle Business Intelligence Discoverer Administration Guide
- You can access the above documents and other information about Discoverer (e.g. whitepapers, best practices, tutorials) on the Oracle Technology Network at www.oracle.com/technology.

## Introducing the Oracle Business Intelligence **Discoverer EUL Command Line for Java**

This chapter introduces the OracleBI Discoverer EUL Command Line for Java, and contains the following topics:

- "What is the OracleBI Discoverer EUL Command Line for Java?"
- "What are the differences between the OracleBI Discoverer Administrator Command Line Interface and the Discoverer EUL Command Line for Java?"
- "What is a Discoverer EUL Command Line for Java command?"
- "What is a Discoverer EUL Command Line for Java command modifier?"
- "What privileges do you require to use the Discoverer EUL Command Line for Java?"
- "About running the Discoverer EUL Command Line for Java (Linux, Solaris and HP-UX only)"
- "How to run a Discoverer EUL Command Line for Java command"
- "About troubleshooting the Discoverer EUL Command Line for Java"
- "About using wildcards to identify EUL objects"
- "Examples of commands"
- "What is a command file?"
- "Examples of command files"
- "List of Discoverer EUL Command Line for Java commands"

### What is the OracleBI Discoverer EUL Command Line for Java?

The OracleBI Discoverer EUL Command Line for Java is a set of text based commands that enable you to create and manipulate Discoverer EULs.

Note: You use Heterogeneous Services to connect to non-Oracle databases, although the EUL is stored in the Oracle database. For more information about using non-Oracle databases, see Oracle Heterogeneous Connectivity Administrator's Guide.

The Discoverer EUL Command Line for Java runs in a Java environment, which means that you can run it from any Java-compatible platform (e.g. Windows, UNIX, Linux). For example, you might want to refresh (or patch) an EUL from a UNIX machine.

The figure below shows three different ways in which you can manipulate Discoverer **EULs**:

- using the Discoverer EUL Command Line for Java on either a Windows, UNIX, or Linux machine, as described in this guide
- using OracleBI Discoverer Administrator on a Windows machine
- using the OracleBI Discoverer Administrator Command Line Interface on a Windows machine

Note: To run the OracleBI Discoverer Administrator Command Line Interface, you must have OracleBI Discoverer Administrator installed on your machine.

Figure 1–1 Discoverer interfaces to the Discoverer EUL

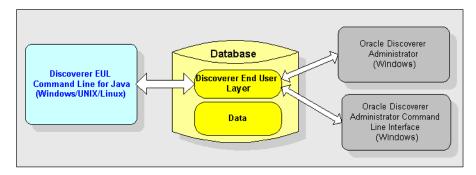

#### Notes:

- Discoverer EUL files have an EEX extension (e.g. Sales\_eul.eex)
- For a list of Discoverer EUL Command Line for Java commands, see "List of Discoverer EUL Command Line for Java commands".

## What are the differences between the OracleBI Discoverer Administrator Command Line Interface and the Discoverer EUL Command Line for Java?

Much of the Discoverer EUL Command Line for Java is compatible with the OracleBI Administrator Command Line Interface. If you have commands and scripts written for the OracleBI Discoverer Administrator Command Line Interface, you can easily convert them to run on the Discoverer EUL Command Line for Java.

The OracleBI Discoverer Administrator Command Line Interface and the Discoverer EUL Command Line for Java differ as follows:

The Discoverer EUL Command Line for Java runs on multiple platforms. The OracleBI Discoverer Administrator Command Line Interface runs only on Windows.

Note: You do not need to have OracleBI Discoverer Administrator installed to run the Discoverer EUL Command Line for Java.

- Discoverer EUL Command Line for Java commands are prefixed with java -jar eulbuilder.jar.
- The Discoverer EUL Command Line for Java contains extra commands (e.g. to grant and revoke database privileges, you can use the commands -grant\_privilege and -revoke\_privilege commands).
- Some commands have minor differences in syntax (for more information, see "Differences in syntax between Discoverer command line interfaces").

## What is a Discoverer EUL Command Line for Java command?

A Discoverer EUL Command Line for Java command is an instruction that manipulates a Discoverer EUL in some way. For example:

the -connect command connects to a database using the username, password, and database specified. For example, to connect to database *my\_database* as user *jchan*:

```
java -jar eulbuilder.jar -connect jchan/12345@my_database
```

The -import command imports EUL objects into the current EUL from a specified Discoverer EUL export file (i.e. a file with an EEX extension). For example, to import EUL objects from the file c:\data\sales.eex:

```
java -jar eulbuilder.jar -connect jchan/12345@my_database -import
c:\data\sales.eex
```

#### What is a Discoverer EUL Command Line for Java command modifier?

A Discoverer EUL Command Line for Java command modifier is an instruction that qualifies or refines a command. For example:

The -log command modifier creates a log file to store processing information during the execution of a command. For example, to import EUL objects from the file c:\data\sales.eex and store log data in sales\_import\_logfile.txt:

```
java -jar eulbuilder.jar -connect jchan/12345@my_database -import
c:\data\sales.eex -log sales_import_logfile.txt
```

The -item command modifier used in conjunction with the -delete command specifies which EUL item to remove from an EUL. For example, to delete the item sales.profit:

```
java -jar eulbuilder.jar -connect jchan/12345@my_database -delete -item
sales.profit
```

## What privileges do you require to use the Discoverer EUL Command Line for Java?

To use the Discoverer EUL Command Line for Java, the database username that you use to connect to a database must have the following database privileges:

- CREATE SESSION
- CREATE TABLE
- CREATE VIEW
- CREATE SEQUENCE
- CREATE PROCEDURE

The database username also requires a default tablespace, and a quota set on the default tablespace. For more information about granting privileges, see Oracle Business *Intelligence Discoverer Administration Guide.* 

## About running the Discoverer EUL Command Line for Java (Linux, Solaris and HP-UX only)

To run the OracleBI Discoverer EUL Command Line for Java on Linux, Solaris, or HP-UX, a number of environment variables must be set correctly. You can either set the environment variables explicitly using the discwb. sh script or implicitly using the eulapi script, as described below:

to explicitly set the environment variables before issuing Discoverer EUL Command Line for Java commands, enter the following at the command line prompt from which you will be issuing those commands:

```
oracle_home_path/discoverer/discwb.sh
```

Subsequently, you can enter Discoverer EUL Command Line for Java commands as follows:

java -jar oracle\_home\_path/discoverer/lib/eulbuilder.jar -command\_list

For example, to refresh a folder called "Sales1", you might enter the following:

java -jar oracle\_home\_path/discoverer/lib/eulbuilder.jar -connect jchan/12345@my\_database -refresh\_folder Sales1

to implicitly set the environment variables when you run Discoverer EUL Command Line for Java commands, use the eulapi script in the directory oracle\_home\_path/bin to run commands. For example, to refresh a folder called "Sales1", you might enter the following:

oracle\_home\_path/bin/eulapi -connect jchan/12345@my\_database -refresh\_folder Sales1

**Hint:** To avoid entering *oracle\_home\_path/*bin each time you run the eulapi script, run discwb.sh first.

#### How to run a Discoverer EUL Command Line for Java command

You can run the Discoverer EUL Command Line for Java in two ways:

- by entering commands directly at a command prompt (for more information, see "How to type commands directly at a command prompt")
- by running commands stored in command files (for more information, see "How to run commands stored in a command file")

#### **Notes**

- OracleBI Administrator Command Line Interface commands are not compatible with Discoverer EUL Command Line for Java commands without amendment (for more information, see "What are the differences between the OracleBI Discoverer Administrator Command Line Interface and the Discoverer EUL Command Line for Java?").
- Make sure that the <ORACLE\_HOME>/lib directory is registered in the CLASS PATH.
- To see a list of EUL objects in an EUL, export all EUL objects so that you can inspect it. For example:

java -jar eulbuilder.jar -connect jchan/12345@my\_database -export objectlist.xml -all % -wildcard

#### How to type commands directly at a command prompt

You might type commands directly at a command prompt when you want to patch an EUL from a UNIX machine.

To type a command directly at a command prompt:

- Open a command prompt (e.g. a UNIX command prompt).
- Type a command directly at the command prompt.

For example, to refresh folders called Sales1 and Sales2, type the following (see figure below):

java -jar eulbuilder.jar -connect jchan/12345@my\_database -refresh\_folder Sales1 -refresh\_folder Sales2

Figure 1–2 Using the Discoverer EUL Command Line for Java from a UNIX command prompt

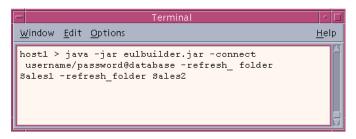

#### How to run commands stored in a command file

You might run commands stored in a command file when you want to perform a regular EUL update.

To run commands stored in a command file:

- Create a text file and type the commands into the text file (e.g. import.txt).
- Open a command prompt (e.g. a UNIX command prompt).
- Type the -cmdfile command at the command prompt followed by the name of a command file.

For example, to run commands stored in import.txt, type the following:

```
java -jar eulbuilder.jar -connect jchan/12345@my_database -cmdfile import.txt
```

For more information about command files, see "What is a command file?".

#### Notes

You can also run more than one command file by repeating the -cmdfile command. For example, to run commands stored in the text file login.txt, then commands in import.txt, type:

```
java -jar eulbuilder.jar -cmdfile c:\scripts\login.txt -cmdfile
c:\scripts\import.txt
```

## About troubleshooting the Discoverer EUL Command Line for Java

The Discoverer EUL Command Line for Java provides a log facility. Use the log facility to test commands without changing data (i.e. for impact analysis) and troubleshoot problems as follows:

Testing commands without changing data.

To test commands without changing data, use the -log < log file name > -log\_only modifiers. For example:

```
-log <log file name> -log_only
```

These modifiers produce a log file showing whether problems occurred during command execution without changing the data. For more information, see "-log\_only".

Troubleshooting problems.

To troubleshoot problems, use the -log < log file name > modifier to store command processing information.

For example, after running a command you will see a 'Command completed' message, which means that Discoverer processing is complete. To verify that the operation was carried out successfully, check the log file created using the -log modifier.

For example, if you attempt to delete a folder called 'Store 4' that is used in a summary folder, you will see the 'Command completed' message on screen. However, you will find details in the log file specifying why the command could not be executed, similar to the following:

```
java EulCommandLine -connect jchan/12345@my_database -delete -folder Store 4 -log
Started <date and time>...
Deleting folder Store 4...
Element Store 4 cannot be deleted because it is used in a summary
Completed <date and time>.
```

## About using wildcards to identify EUL objects

When you use the Discoverer EUL Command Line for Java, you can use wildcards to specify groups of EUL objects that you want to manipulate. Wildcards are special characters that you use to substitute other characters. For example, you might want to import OLAP functions with names that begin with 'BI\_'.

There are two wildcards that you can use:

- a percent sign (%) matches zero (i.e. none) or more characters
- an underscore (\_) matches exactly one character

You can use wildcards when you:

- delete EUL objects
- export EUL objects
- import EUL objects
- refresh folders, business areas, and summary folders
- grant and revoke privileges for workbooks and business areas

You can use wildcards with item names or identifiers. When you use wildcards, you append the command with the -wildcard modifier (for more information, see "-wildcard").

#### How to identify EUL objects using the percent wildcard:

**1.** Use the percent sign (%) followed by the -wildcard modifier. For example, to delete all business areas with display names that begin with 'A': java -jar eulbuilder.jar -connect jchan/12345@my\_database -delete -business\_area A% -wildcard

#### How to identify EUL objects using the underscore wildcard:

1. Use the underscore (\_) followed by the -wildcard modifier.

For example, to delete all business areas with an identifier 'A', followed by any character, followed by 'C':

java -jar eulbuilder.jar -connect jchan/12345@my\_database -delete -business\_area A\_C -identifier -wildcard

#### Notes:

- You can combine percent wildcard characters with underscore wildcard characters.
- If you omit the -wildcard modifier, the percent sign (%) or underscore (\_) characters are interpreted as literal characters. In other words, the command '-delete -business\_area A%' attempts to delete a business area called 'A%'.

## **Examples of commands**

#### Example 1

To delete the Sales folder and Sum1 summary from the Sales EUL, use the following command:

java -jar eulbuilder.jar -connect jchan/12345@my\_database -delete -folder Sales -summary Sum1 -eul Sales

#### Example 2

To refresh the Sales1 and Sales2 folders, use the following command:

java -jar eulbuilder.jar -connect jchan/12345@my\_database -refresh\_folder Sales1 -refresh\_folder Sales2

#### Example 3

To create an Applications Mode EUL in the database under user jchan and grant access using the Applications username and password apps/apps, use the following command:

```
java -jar eulbuilder.jar -connect eul_owner:appsresp/appspwd -create_eul -apps_
mode -apps_grant_details apps/apps -user jchan -password 123456
```

#### Notes:

You can find more examples in "Discoverer EUL Command Line for Java Reference".

### What is a command file?

Command files are text files that contain one or more Discoverer EUL Command Line for Java commands. You use command files to run commands automatically without having to type them manually at a command prompt. If you are familiar with MS-DOS or UNIX, command files work in a similar way to MS-DOS batch files and UNIX script files.

#### Notes:

- The commands in a command file are treated as though they were entered directly at the command prompt.
- Carriage returns embedded in a command file are ignored.
- A command file can in turn invoke other command files.

## **Examples of command files**

Three example command files are described below:

- 1. connect.txt contains '-connect jchan/12345@my\_database'
- 2. create.txt contains '-create\_eul -log create.log'
- 3. delete.txt contains '-delete\_eul -log delete.log'

You can use these command files in different combinations as shown in the following examples:

#### Example 1

To connect to a database:

java -jar eulbuilder.jar -cmdfile connect.txt

#### **Example 2**

To connect to a database, create an EUL, and store processing information in a log file:

java -jar eulbuilder.jar -cmdfile connect.txt -cmdfile create.txt

#### Example 3

To connect to a database, delete an EUL, and store processing information in a log file:

java -jar eulbuilder.jar -cmdfile connect.txt -cmdfile delete.txt

### **List of Discoverer EUL Command Line for Java commands**

The table below lists the Discoverer EUL Command Line for Java commands

| Command:                                                                                                    | Use to:                                        |
|----------------------------------------------------------------------------------------------------|------------------------------------------------|
| -asm <modifiers></modifiers>                                                                                     | Automate summary management ASM                |
| -cmdfile <command file=""/>                                                                                      | Run commands stored in a command file          |
| -connect <username>/<password> [@<database]< td=""><td>Connect to an EUL</td></database]<></password></username> | Connect to an EUL                              |
| -create_eul <modifiers></modifiers>                                                                              | Create an EUL                                  |
| -delete <modifiers></modifiers>                                                                                  | Delete an EUL object                           |
| -delete_eul <modifiers></modifiers>                                                                              | Delete an EUL                                  |
| -export <export file=""> <modifiers></modifiers></export>                                                        | Export EUL object                              |
| -grant_privilege <modifiers></modifiers>                                                                         | Grant Discoverer privileges to a database user |
| -help [command name(s)] [-all]                                                                                   | Display online help                            |
| -import <import file(s)=""> <modifiers></modifiers></import>                                                     | Import EUL objects                             |

| Command:                                                                        | Use to:                                           |  |  |
|---------------------------------------------------------------------------------|---------------------------------------------------|--|--|
| -load <business area=""> <modifiers></modifiers></business>                     | Load a business area                              |  |  |
| -refresh_business_area <business area(s)=""> <modifiers></modifiers></business> | Refresh a business area                           |  |  |
| -refresh_folder <folder name(s)=""> <modifiers></modifiers></folder>            | Refresh a folder                                  |  |  |
| -refresh_summary <summary name(s)=""> <modifiers></modifiers></summary>         | Refresh a summary folder                          |  |  |
| -revoke_privilege <modifiers></modifiers>                                       | Remove Discoverer privileges from a database user |  |  |

Note: Detailed information about command modifiers is contained in the command reference section (for more information, see "Discoverer EUL Command Line for Java Reference").

| iet  | of Disc   | ονρισι | FIII | Comp    | hand | I ina t | f∩r   | lava | comm    | ande |
|------|-----------|--------|------|---------|------|---------|-------|------|---------|------|
| _151 | . UI DISC | Overer | EUL  | COIIIII | Ianu | LIIIE   | IUI i | Java | COIIIII | anus |

## **Discoverer EUL Command Line for Java** Reference

This chapter provides detailed reference information for the Discoverer EUL Command Line for Java, and contains the following topics:

- "What command syntax conventions does this guide use?"
- "What is the syntax for commands?"
- "Rules for using the Discoverer EUL Command Line for Java"
- "Setting OracleBI Discoverer Registry Variables for Use by OracleBI Discoverer **EUL Command Line for Java Commands**"
- "Discoverer EUL Command Line for Java command reference"
- "Discoverer EUL Command Line for Java command modifier reference"

## What command syntax conventions does this guide use?

This guide uses the following command syntax conventions:

Commands and command modifiers are shown in plain type and are prefixed with a dash (-).

**Hint**: Do type the dash.

Mandatory command arguments and command modifiers are enclosed in angle brackets < >.

**Hint**: Do not type the angle brackets.

Optional command arguments and command modifiers are enclosed in square brackets [].

**Hint**: Do not type the square brackets.

- Variable command arguments (i.e. where you supply the value) are shown in italics.
- Where options are separated by a pipe character (i.e. |), choose one from the list. For example, 'source <server | gateway>' means type either 'source server' or 'source gateway'.

**Note**: Do not type the pipe character.

Figure 2–1 Command conventions used in this guide

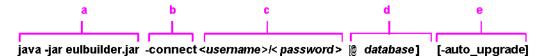

Key to figure:

- 1. Discoverer EUL Command Line for Java executable file.
- Command.
- Variable command arguments (mandatory), where you supply the user name and password separated by a forward slash (/) character.
- Optional command argument, where you supply the database name.
- **5.** Optional command modifier.

## What is the syntax for commands?

Use the following syntax for Discoverer EUL Command Line for Java commands:

```
java -jar eulbuilder.jar -connect <username>/<password>[@database] <-command>
[-argument(s)] [-modifiers] [-argument(s)]
```

Note: Before you can run Discoverer EUL Command Line for Java commands, you must set up the Discoverer environment. For more information, see "About running the Discoverer EUL Command Line for Java (Linux, Solaris and HP-UX only)".

#### Notes:

- Commands and modifiers are not case-sensitive. In other words, you can use either upper-case or lower-case characters interchangeably.
- Variable command arguments can be case-sensitive. For example, EUL names and tablespace names. In other words, an EUL called VIDEO5 must be specified as 'VIDEO5', not 'Video5' or 'video5'.
- Commands can appear in any order as long as their arguments immediately follow them in the correct order.
- Command modifiers can appear in any order as long as their arguments immediately follow them in the correct order.
- You must type commands in a single line with no line breaks or carriage returns.
- When you want to perform an operation on more than one EUL object, repeat the optional command modifier for each EUL object.

For example, to refresh the Sales1 and Sales2 folders, you repeat the -refresh\_ folder command, as follows:

```
java -jar eulbuilder.jar -connect jchan/12345@my_database -refresh_folder
Sales1 -refresh_folder Sales2
```

- When specifying an item name or identifier that contain spaces or special characters, enclose it in double quotes (""). For example, if a folder is called Video Analysis Information, specify the folder name as "Video Analysis Information".
- If you include connection details in a command file (e.g. -connect username/password@database), you do not need to include the -connect command after the java -jar eulbuilder.jar section. In other words, if you store

connection details in connect.txt, you might use the following command to connect to a database:

java -jar eulbuilder.jar -cmdfile connect.txt

## Rules for using the Discoverer EUL Command Line for Java

When using the Discoverer EUL Command Line for Java, the following rules apply:

- If you omit the optional *<database>* argument when you specify connection information, you connect to the Oracle database installed on your machine. Use the optional *<database>* argument if you have more than one database installed on your machine, or if you are connecting to a database on a different machine.
- If you do not specify an object name where one is required, Discoverer uses the default object for that database username. For example, if you do not specify an EUL using the -eul modifier, Discoverer uses the default EUL for the current database username. For more information about specifying an EUL, see "-eul".
- You can use nearly all commands with both Oracle or non-Oracle databases. There is one exception, the -refresh\_summary command. You can only use the -refresh\_ summary command with Oracle databases (for more information, see "-refresh\_ summary").
- When specifying Discoverer EUL objects, you can use either item names (e.g. folder names) or identifiers (i.e. unique IDs assigned to EUL objects). For example, if a Discoverer folder is called Sales, and its identifier is SALES\_132388, you can specify this folder as an argument to the -refresh\_folder command in either of the following ways:
  - -refresh\_folder Sales
  - -refresh folder SALES 132388 -identifier

Hint: Where possible, use identifiers rather than item names to specify EUL objects. Using identifiers avoids translation issues and EUL update problems caused by names being changed arbitrarily (for more information, see -identifier).

For more information about Discoverer identifiers, see Oracle Business Intelligence Discoverer Administration Guide.

To access a remote database, you must have the Transparent Network Substrate (TNS) settings for that database stored in the tnsnames.ora file.

For more information about TNS settings, see *Oracle Enterprise Manager* Administrator's Guide.

## Setting OracleBI Discoverer Registry Variables for Use by OracleBI **Discoverer EUL Command Line for Java Commands**

When using some of the commands provided by the OracleBI Discoverer EUL Command Line for Java, you might want to explicitly set certain Discoverer registry variables, as shown below:

| Command | Discoverer Registry Variable                  |  |  |
|---------|-----------------------------------------------|--|--|
| -export | <ul> <li>ArchiveCacheFlushInterval</li> </ul> |  |  |
|         | ■ FormatXMLExportJoinFromMaster               |  |  |

| Command             | Discoverer Registry Variable                |
|---------------------|---------------------------------------------|
| refresh_object      | ■ DefaultPreserveDisplayPropertyForRefresh  |
|                     | ■ EnableTriggers                            |
| -import             | ■ FormatXML                                 |
| -connect -apps_user | <ul> <li>AppsFNDNAM</li> </ul>              |
|                     | <ul><li>AppsGWYUID</li></ul>                |
| -load               | ■ SetNULLItemHeadingOnBulkLoad              |
|                     | <ul> <li>MaxNumberJoinPredicates</li> </ul> |
| all commands        | ■ SqlTrace                                  |

On Windows platforms, Discoverer registry variables are stored in the Windows Registry. On Linux, Solaris, and HP-UX platforms, Discoverer registry variables are stored in the .reg\_key.dc file.

To set these Discoverer registry variables, do the following:

Specify values for registry variables as required by entering the following at a command prompt:

```
dis51pr -setadminpref registry_variable_name value
```

For example, before using the -import -refresh option, you might want to set the DefaultPreserveDisplayPropertyForRefresh value to 1 by entering the following command:

#### dis51pr -setadminpref DefaultPreserveDisplayPropertyForRefresh=1

For more information about Discoverer registry variables (including descriptions, default values and allowable values), see Oracle Business Intelligence Discoverer Administration Guide.

## Discoverer EUL Command Line for Java command reference

This section contains detailed reference information about each command in the Discoverer EUL Command Line for Java. Note the following:

- commands are listed in alphabetical order
- you can refine commands using command modifiers (for more information, see "Discoverer EUL Command Line for Java command modifier reference")

#### -asm

Use this command to manage Discoverer's Automated Summary Management facility (ASM).

| Information | Details                                                                                                    |
|-------------|----------------------------------------------------------------------------------------------------|
| Syntax:     | -asm -asm_space <bytes> [modifiers]   -asm_space <bytes> -asm_tablespace <tablespace name=""> [modifiers]</tablespace></bytes></bytes> |
| Modifiers:  | -asm_space, -asm_tablespace -log <log file="" name=""> [-log_only]</log>                                                               |

| Information | Details                                                                                                    |
|-------------|----------------------------------------------------------------------------------------------------|
| Notes:      | If -asm_space, -asm_tablespace modifiers are not specified, the ASM policy tablespace and space will be used. |
| Examples:   | java -jar eulbuilder.jar -connect jchan/12345@my_<br>database -asm -asm_space 2182 -asm_tablespace user_data  |

Note: For more information about Automated Summary Management in Discoverer, see Oracle Business Intelligence Discoverer Administration Guide.

#### -cmdfile

Use this command to automatically run Discoverer EUL Command Line for Java commands stored in a text file.

| Information | Details                                                                                                    |
|-------------|----------------------------------------------------------------------------------------------------|
| Syntax:     | -cmdfile <command file=""/> [modifiers]                                                                                                    |
| Modifiers:  | -character_set_encoding <character set=""></character>                                                                                                    |
| Notes:      | To create a command file, create a text file containing one or more Discoverer EUL Command Line for Java commands using a standard text editor. To run the command(s) in the text file, type the following at the command prompt: |
|             | java -jar eulbuilder.jar -cmdfile <command file=""/>                                                                                                    |
|             | If you omit a directory path when you specify <i><command file=""/></i> , the default Discoverer EUL Command Line for Java directory is used.                                                                                     |
|             | For more information, see "What is a command file?".                                                                                                    |
| Examples:   | Example 1: To run command(s) stored in the text file refresh.txt, type the following at the command prompt:                                                                                                    |
|             | <pre>java -jar eulbuilder.jar -connect jchan/12345@my_ database -cmdfile c:\scripts\refresh.txt</pre>                                                                                                    |

#### -connect

This command enables you to specify a database username and password, and to connect to an EUL.

| Information | Details                                                                    |
|-------------|----------------------------------------------------------------------------|
| Syntax:     | -connect <username>/<password>[@database][modifiers]</password></username> |
| Modifiers:  | -apps_fndnam <foundation name=""></foundation>                             |
|             | -apps_fndnam_password <foundation name="" password=""></foundation>        |
|             | -apps_gwyuid <gateway id="" user=""></gateway>                             |
|             | -apps_responsibility < responsibility >                                    |
|             | -apps_security_group <security group=""></security>                        |
|             | -apps_user                                                                 |
|             | -auto_upgrade                                                              |
|             | -eul <eul></eul>                                                           |
|             | -log <log file="" name=""> [-log_only]</log>                               |

| Information | Details                                                                                                    |
|-------------|----------------------------------------------------------------------------------------------------|
| Notes:      | The database that you specify using <database> must either:</database>                                                                                |
|             | ■ be included in the tnsnames.ora file on the machine                                                                                                 |
|             | <ul> <li>include the full database details (e.g. address, protocol,<br/>port, SID) in the <database> string</database></li> </ul>                     |
|             | For example (DESCRIPTION = (ADDRESS_LIST = (ADDRESS = (PROTOCOL = TCP)(HOST = hostname.organization.com)(PORT = 1523))) (CONNECT_DATA = (SID = VIS))) |
|             | If no database is specified, Discoverer uses the default database for the specified username.                                                         |
| Examples:   | Example 1: A typical Oracle Applications connection, specifying an Oracle Applications username and password:                                         |
|             | <pre>java -jar eulbuilder.jar -connect sysapps/sysapps@apps_ db -apps_user apps -apps_responsibility "sysresp1 UK" -eul AppsEUL</pre>                 |
|             | Example 2: A new Oracle Applications connection specifying a Oracle Applications username and FNDNAM password:                                        |
|             | <pre>java -jar eulbuilder.jar -connect sysapps/sysapps@apps_ db -apps_user -apps_responsibility sysresp1 -fndnam_ password APPS -eul AppsEUL</pre>    |
|             | Example 3: A non-Oracle Applications connection:                                                                                                    |
|             | java -jar eulbuilder.jar -connect jchan/12345@my_<br>database -eul eultest                                                                            |

## -create\_eul

Use this command to create a Discoverer EUL.

**Note**: To create an Oracle Applications Mode EUL, use the -apps\_mode modifier.

| Information | Details                                                       |
|-------------|---------------------------------------------------------------|
| Syntax:     | -create_eul [modifiers]                                       |
| Modifiers:  | -apps_grant_details <fnd password="" user=""></fnd>           |
|             | -apps_mode [-apps_grant_details]                              |
|             | -default_tablespace <default name="" tablespace=""></default> |
|             | -eul_language <eul language=""></eul>                         |
|             | -log <log file="" name=""> [-log_only]</log>                  |
|             | -overwrite                                                    |
|             | -password <password></password>                               |
|             | -private                                                      |
|             | -temporary_tablespace <tablespace name=""></tablespace>       |
|             | -user <username></username>                                   |

| Information | Details                                                                                                    |
|-------------|----------------------------------------------------------------------------------------------------|
| Notes:      | Use the -user command modifier to specify the username that will own the new EUL. If you do not specify a username, the currently connected username becomes the owner of the new EUL. |
|             | Use the -overwrite command modifier to overwrite any existing EUL owned by the intended owner of the new EUL.                                                                          |
|             | Use the -private command modifier to specify that the new EUL is private. The default setting for the new EUL is 'public'.                                                             |
| Examples:   | Example 1: To create a private EUL for a user named 'Bob', whose password is 'welcome', overwriting any existing EUL and recording all log entries in a file named create.log, enter:  |
|             | java -jar eulbuilder.jar -connect jchan/12345@my_<br>database -create_eul -overwrite -user bob -password<br>welcome -private -log create.log                                           |
|             | Example 2: To create an Oracle Applications Mode EUL, enter:                                                                                                    |
|             | <pre>java -jar eulbuilder.jar -connect jchan/12345@my_ database -create_eul -apps_mode -apps_grant_details apps/apps</pre>                                                             |
|             | Example 3: To create an EUL and specify tablespace details to store EUL tables:                                                                                                    |
|             | java -jar eulbuilder.jar -connect jchan/12345@my_<br>database -create_eul -user bob -password 3728372<br>-default_tablespace usr -temporary_tablespace temp                            |

## -delete

Use this command to remove EUL objects from an EUL.

**Note**: To remove an entire EUL, use the -delete\_eul command.

| Information | Details                         |
|-------------|---------------------------------|
| Syntax:     | -delete <modifiers></modifiers> |

| Information | Details                                                                                                    |
|-------------|----------------------------------------------------------------------------------------------------|
| Modifiers:  | -asm_policy <asm policy=""></asm>                                                                                                    |
|             | -business_area <business area=""></business>                                                                                                    |
|             | -business_area_and_contents < business area>                                                                                                    |
|             | -ba_link <business area="">.<folder></folder></business>                                                                                                    |
|             | -condition <folder>.<condition></condition></folder>                                                                                                    |
|             | -folder <folder></folder>                                                                                                    |
|             | -function <pl function="" sql=""></pl>                                                                                                    |
|             | -hierarchy < hierarchy>                                                                                                    |
|             | -hier_node <hierarchy>.<hierarchy node=""></hierarchy></hierarchy>                                                                                                    |
|             | -identifier                                                                                                    |
|             | -item <folder>.<item></item></folder>                                                                                                    |
|             | -item_class <item class=""></item>                                                                                                    |
|             | -join <join name=""></join>                                                                                                    |
|             | -log <log file="" name=""> [-log_only]</log>                                                                                                    |
|             | -summary <summary></summary>                                                                                                    |
|             | -wildcard                                                                                                    |
|             | -workbook <workbook></workbook>                                                                                                    |
| Notes:      | You can delete one or more EUL objects at a time (see examples below).                                                                                                    |
| Examples:   | Example 1: To delete two business areas named Test BA and Final BA from an EUL named eul51, and write to a log file named delba.log, enter:                                                                                                    |
|             | java -jar eulbuilder.jar -connect jchan/12345@my_<br>database -delete -business_area "Test BA" -business_<br>area "Final BA" -eul eul51 -log delba.log                                                                                                    |
|             | Example 2: To delete a folder named Sales, and a Summary named Sum1 from an EUL named eul51, and write to a log file named del.log, enter:                                                                                                    |
|             | java -jar eulbuilder.jar -connect jchan/12345@my_<br>database -delete -folder Sales -summary Sum1 -eul eul51<br>-log del.log                                                                                                    |
|             | Example 3: To delete three items from an EUL. You store the identifiers of the items you want to delete in a text file called delete.txt. The -identifier command modifier specifies that the EUL items are identified by identifier, rather than item name. Log information is stored in delete08082003.log. |
|             | <b>Note</b> : The file delete.txt contains the following text:                                                                                                    |
|             | -item FII_ACCOUNTS.ACCOUNT_NO                                                                                                    |
|             | -item FII_ACCOUNTS.BANK                                                                                                    |
|             | -item FII_ACCOUNTS.LOCATION                                                                                                    |
|             | Enter:                                                                                                    |
|             | <pre>java -jar eulbuilder.jar -delete -identifier -connect<br/>jchan/12345@my_database -cmdfile delete.txt -log<br/>delete08082003.log</pre>                                                                                                    |

## -delete\_eul

Use this command to delete the current Discoverer EUL.

**Note**: To selectively remove individual EUL objects, use the -delete command.

| Information | Details                                                                                                    |
|-------------|----------------------------------------------------------------------------------------------------|
| Syntax:     | -delete_eul                                                                                                    |
| Modifiers:  | -log <log file="" name=""> [-log_only]</log>                                                                                                    |
| Notes:      | You can only delete EULs for which you are the registered owner (i.e. the username specified by the -connect command).                                                               |
| Examples:   | Example 1: To delete an EUL and store processing details in a log file.  java -jar eulbuilder.jar -connect jchan/12345@my_ database -delete_eul -log "c:\my log dir\delete_ eul.log" |

## -export

Use this command to export EUL objects to a Discoverer export file (i.e. a file with an EEX extension). You can selectively export individual EUL objects (e.g. folders, business areas, functions) or entire EULs (using the -all modifier).

| Information | Details                                                   |
|-------------|-----------------------------------------------------------|
| Syntax:     | -export <export file=""> <modifiers></modifiers></export> |
| Modifiers:  | -all                                                      |
|             | -asm_policy <asm policy=""></asm>                         |
|             | -audit_info <audit details=""></audit>                    |
|             | -business_area <business area=""></business>              |
|             | -business_area_and_contents < business area>              |
|             | -external_element < name of external XML file>            |
|             | -folder <folder></folder>                                 |
|             | -function <function></function>                           |
|             | -hierarchy < <i>hierarchy</i> >                           |
|             | -identifier                                               |
|             | -item_class <item_class></item_class>                     |
|             | -log <log file="" name=""> [-log_only]</log>              |
|             | -summary <summary></summary>                              |
|             | -wildcard                                                 |
|             | -workbook <workbook> [-xml_workbooks]</workbook>          |

| Information | Details                                                                                                    |
|-------------|----------------------------------------------------------------------------------------------------|
| Notes:      | The <export file=""> argument specifies the name of the target EEX file into which you export EUL objects. If a directory path is not specified, the target file is created in the default Discoverer folder. To override the default target directory setting, specify a directory path for the file (e.g. c:\data\sales.eex).</export>                                                           |
|             | <b>Note</b> : The directory path must be an absolute path, not a relative path.                                                                                                    |
|             | Use the -business_area_and_contents modifier to export an entire business area and contents. If you only want to export the business area definition, use the -business_area modifier.                                                                                                    |
|             | When you export a business area using the <code>-business_area</code> modifier, Discoverer exports only business area definitions and links to the folders in the business area. Discoverer will export the folders and workbooks only when they are specified by name.                                                                                                    |
|             | When specifying EUL objects, you can use either their Display Name or Identifier.                                                                                                    |
|             | To maintain data relationships, you must also export linked (or joined) objects.                                                                                                    |
|             | The EUL export file produced using the export command is in XML format.                                                                                                    |
| Examples:   | Example 1: To export two business areas named Test BA and Final BA from an EUL named eul51, into a file named export.eex, and write to a log file named export.log, enter:                                                                                                    |
|             | <pre>java -jar eulbuilder.jar -connect jchan/12345@my_ database -export export.eex -business_area "Test BA" -business_area "Final BA" -eul eul51 -log export.log</pre>                                                                                                    |
|             | Example 2: In another example, you want to export four items. You store the names of the items you want to export in a text file called export.txt. The -identifier command modifier specifies that the EUL items are identified by identifier, rather than item name. Log information is stored in export07222001.log. The -audit_info command modifier is also used to store update information. |
|             | <b>Note</b> : The command file 'export.txt' contains this text:                                                                                                    |
|             | -folder FII_ACCOUNTS                                                                                                    |
|             | -hierarchy FII_BANK                                                                                                    |
|             | -hierarchy FII_ACCOUNT_LOCATION                                                                                                    |
|             | -item_class FII_LOCATION_NAME                                                                                                    |
|             | Enter:                                                                                                    |
|             | java -jar eulbuilder.jar -identifier -export test.eex -connect jchan/12345@my_database -audit_info -created_by ORACLE_APPS -set_updated_by ORACLE_APPS -cmdfile export.txt -log export07222001.log                                                                                                    |

## -grant\_privilege

Use this command to grant Discoverer privileges to database users and roles for specified actions (e.g. using drills, saving workbooks).

| Information | Details                                  |
|-------------|------------------------------------------|
| Syntax:     | -grant_privilege <modifiers></modifiers> |

| Information | Details                                                                                                    |
|-------------|----------------------------------------------------------------------------------------------------|
| Modifiers:  | -apps_responsibility < responsibility >                                                                                                    |
|             | -business_area_access <business area=""></business>                                                                                                    |
|             | -business_area_admin_access <business area=""></business>                                                                                                    |
|             | -identifier                                                                                                    |
|             | -log <log file="" name=""> [-log_only]</log>                                                                                                    |
|             | -privilege <privilege></privilege>                                                                                                    |
|             | -role <role></role>                                                                                                    |
|             | -user <username></username>                                                                                                    |
|             | -wildcard                                                                                                    |
|             | -workbook_access <workbook></workbook>                                                                                                    |
| Notes:      | Examples of privileges include: administration, user_edition, format_business_area, and create_edit_business_area. For more information about privileges available, see "-privilege".                                                                                                    |
|             | See also: -revoke_privilege.                                                                                                    |
| Examples:   | Example 1: To grant the create edit business area privilege to user JOE:                                                                                                    |
|             | java -jar eulbuilder.jar -connect jchan/12345@my_<br>database -eul eultest -grant_privilege -privilege<br>create_edit_business_area -user JOE                                                                                                    |
|             | Example 2: To grant workbook access to role USER_ROLE:                                                                                                    |
|             | java -jar eulbuilder.jar -connect jchan/12345@my_<br>database -grant_privilege -workbook_access<br>jchan."Workbook one" -role USER_ROLE                                                                                                    |
|             | <b>Note</b> : When identifying EUL objects, you are recommended to use identifiers rather than display names. If you are using display names rather than identifiers to identify EUL objects, specify the owner of the object. For example, to specify a workbook owned by jchan, use jchan. "Workbook one" rather than "Workbook one". For more information about identifiers, see "-identifier". |
|             | Example 3: To grant all administration privileges to users JOE and JCHAN:                                                                                                    |
|             | java -jar eulbuilder.jar -connect jchan/12345@my_<br>database -grant_privilege -user JOE -user JCHAN<br>-privilege all_admin_privs                                                                                                    |

## -help

This command displays a list of Discoverer commands and their syntax and arguments.

| Information | Details                        |
|-------------|--------------------------------|
| Syntax:     | -help [command name(s)] [-all] |
| Modifiers:  | <command name(s)=""/>          |
|             | -all                           |

| Information | Details                                                                             |
|-------------|-------------------------------------------------------------------------------------|
| Examples:   | To see a terse list of commands:                                                    |
|             | java -jar eulbuilder.jar -help                                                      |
|             | To see detailed help on specific commands:                                          |
|             | <pre>java -jar eulbuilder.jar -help <command name(s)=""/></pre>                     |
|             | <b>Note</b> : To see help on more than one command, separate commands with a comma. |
|             | To see detailed help on all commands:                                               |
|             | java -jar eulbuilder.jar -help -all                                                 |

### -import

Use this command to selectively import EUL objects from one or more Discoverer export files (i.e. EEX files). Discoverer export files are created using the -export command, and contain EUL objects (e.g. folders, business areas, functions, or an entire EUL). For example, if you export a business area using the -export command, you can import the business area from the EEX file created by the export.

When you import multiple files, Discoverer automatically resolves references between the files. For example, you can export the Emp folder in fileA.eex and the Dept folder in fileB.eex. If Emp and Dept are joined, the join information is in both files, but neither file contains the information for both folders. If you import both files, the join will be recreated when the second file is processed.

| Information | Details                                                                                                    |
|-------------|----------------------------------------------------------------------------------------------------|
| Syntax:     | -import <import file(s)=""> [modifiers]</import>                                                                                                    |
| Modifiers:  | -auto_refresh                                                                                                    |
|             | -identifier                                                                                                    |
|             | -import_rename_mode <rename_new do_not_import="" refresh="" rename_old=""  =""></rename_new>                                                                           |
|             | -keep_format_properties                                                                                                    |
|             | -log <log file="" name=""> [-log_only]</log>                                                                                                    |
|             | -preserve_workbook_owner                                                                                                    |
|             | -auto_gen_name                                                                                                    |
| Notes:      | The <import file(s)=""> argument specifies the name(s) of the source EEX file(s). You must specify the full path name for the files (e.g. c:\data\sales.eex).</import> |
|             | <b>Note:</b> The directory path of the EEX file must be an absolute path, not a relative path.                                                                         |
|             | Where an import filename include spaces, enclose the filename in double quotes (""). Separate multiple import filenames with a space.                                  |

| Information | Details                                                                                                    |
|-------------|----------------------------------------------------------------------------------------------------|
| Examples:   | Example 1: To import EUL objects from three files (file1.eex, file2.eex, and file3.exx), enter:                                                                                                    |
|             | java -jar eulbuilder.jar -connect jchan/12345@my_<br>database -import file1.eex -import file2.eex -import<br>file3.eex                                                                                                    |
|             | Example 2: In another example, you want to import four files. You store the names of the files you want to import in a text file called import.txt. This file also contains the -import command. Log information is stored in import07222003.log.                                                            |
|             | Note: The command file import.txt contains:                                                                                                    |
|             | -import C:\bblock\discover\US\file1.eex                                                                                                    |
|             | -import C:\bblock\discover\US\file2.eex                                                                                                    |
|             | -import C:\bblock\discover\US\file3.eex                                                                                                    |
|             | -import C:\bblock\discover\US\file4.eex                                                                                                    |
|             | Enter:                                                                                                    |
|             | java -jar eulbuilder.jar -connect jchan/12345@my_ database -eul EUL4_US -apps_user -apps_responsibility "System Administrator" -apps_gwyuid applsyspub/pub -apps_fndnam APPS -apps_security_group Standard -import_rename_mode refresh -auto_refresh -identifier -cmdfile import.txt -log import07222003.log |

## -load

Use this command to bulk load objects from a database into a Discoverer business area.

| Information | Details                                                             |
|-------------|---------------------------------------------------------------------|
| Syntax:     | -load <business area=""> [modifiers]</business>                     |
| Modifiers:  | -aggregate <sum avg="" count="" detail="" max="" min=""  =""></sum> |
|             | -auto_summaries                                                     |
|             | -capitalize                                                         |
|             | -date_hierarchy <date hierarchy=""></date>                          |
|             | -db_link <database link=""></database>                              |
|             | -eul <eul></eul>                                                    |
|             | -description <description></description>                            |
|             | -join <join policy=""></join>                                       |
|             | -log <log file="" name=""> [-log_only]</log>                        |
|             | -lov <char date="" decimal="" integer="" key=""  =""></char>        |
|             | -remove_prefix                                                      |
|             | -replace_blanks                                                     |
|             | -sort_folders                                                       |
|             | -sort_items                                                         |
|             | -source <source/>                                                   |
|             | -user <username></username>                                         |

| Information | Details                                                                                                    |
|-------------|----------------------------------------------------------------------------------------------------|
| Notes:      | To maximize Discoverer performance, it is recommended that you use the -auto_summaries command modifier to automatically create summary folders. For more information, see "-auto_summaries".                                                                    |
|             | Use the -source modifier to specify the source of the data (default is the current database server). If you are loading data from an EUL Gateway, the source name must exactly match the EUL Gateway name.                                                       |
|             | Use the -eul modifier to specify an EUL into which to load the objects (default is the Discoverer manager's own EUL). If you specify an EUL, you must have access privileges to the named EUL in order for the operation to succeed.                             |
|             | When doing a bulk load from an Oracle9 <i>i</i> (and later) database, constraints on views are also considered when Discoverer creates joins.                                                                                                    |
| Examples:   | Example 1: To bulk load into an EUL named eul51 from an Oracle Designer source on the current connection, creating a new business area named Test BA, enter:                                                                                                    |
|             | java -jar eulbuilder.jar -connect jchan/12345@my_ database -load "Test BA" -source "Designer 6i - bobsworkarea" -eul eul51 -user bob -capitalize -remove_ prefix -replace_blanks -lov CHAR, INTEGER, DECIMAL -aggregate AVG -log load.log -description "Test BA" |

## -refresh\_business\_area

Use this command to refresh one or more Discoverer business areas by retrieving an up-to-date EUL structure from the database.

| Information | Details                                                                                                    |
|-------------|----------------------------------------------------------------------------------------------------|
| Syntax:     | -refresh_business_area <business area=""> [modifiers]</business>                                                                                                    |
| Modifiers:  | -log <log file="" name=""> [-log_only]</log>                                                                                                    |
|             | -identifier                                                                                                    |
|             | -schema                                                                                                    |
|             | -source <server gateway=""  =""></server>                                                                                                    |
|             | -user <username></username>                                                                                                    |
|             | -wildcard                                                                                                    |
| Examples:   | Example 1: To refresh two business areas named Test BA and Final BA that reside in an EUL named eul_a, from an Oracle Designer source on the current connection owned by user Bob, and summarize information in a log file named refba.log, enter: |
|             | java -jar eulbuilder.jar -connect jchan/12345@my_<br>database -refresh_business_area "Test BA" -refresh_<br>business_area "Final BA" -source "Designer 6i -<br>bobsworkarea" -eul eul_a -user bob -log refba.log                                   |
|             | Example 2: To refresh a number of business areas identified by identifier, enter:                                                                                                    |

| Information | Details                                                                                                    |
|-------------|----------------------------------------------------------------------------------------------------|
|             | java -jar eulbuilder.jar -connect jchan/12345@my_ database -eul eul4138_us -apps_user -apps_ responsibility "Business Views Setup" -apps_gwyuid APPLSYSPUB/PUB -apps_fndnam apps -apps_security_group STANDARD -identifier -log refresh_all_bas_eul4138.log -refresh_business_area ABM_ACTIVITIES -refresh_ business_area ABM_COST_OBJECTS -refresh_business_area ABM_DEPARTMENTS -refresh_business_area ABM_MATERIALS -refresh_business_area AMS_MARKETING_ONLINE -refresh_ business_area |

### -refresh\_folder

Use this command to refresh one or more Discoverer folders. When you refresh folders, the metadata for the folder is updated. For example, if a new database column has been added to a table, the EUL is updated with details of the new column.

| Information | Details                                                                                                    |
|-------------|----------------------------------------------------------------------------------------------------|
| Syntax:     | -refresh_folder <folder> [modifiers]</folder>                                                                                  |
| Modifiers:  | -identifier                                                                                                    |
|             | -log <log file="" name=""> [-log_only]</log>                                                                                   |
|             | -source <server gateway=""  =""></server>                                                                                      |
|             | -user <username></username>                                                                                                    |
|             | -wildcard                                                                                                    |
| Examples:   | Example 1: To refresh two folders named Sales1 and Sales2 and write to a log file named reffol.log, enter:                     |
|             | java -jar eulbuilder.jar -connect jchan/12345@my_<br>database -refresh_folder Sales1 -refresh_folder Sales2<br>-log reffol.log |

## -refresh\_summary

Use this command to refresh one or more Discoverer summary folders. The query on which the summary folder is based is re-run to retrieve up-to-date data.

| Information | Details                                                                                                    |
|-------------|----------------------------------------------------------------------------------------------------|
| Syntax:     | -refresh_summary <summary> [modifiers]</summary>                                                                                                    |
| Modifiers:  | -business_area <business area=""></business>                                                                                                    |
|             | -eul <eul></eul>                                                                                                    |
|             | -identifier                                                                                                    |
|             | -log <log file="" name=""> [-log_only]</log>                                                                                                    |
|             | -wildcard                                                                                                    |
| Examples:   | Example 1: To refresh two summary folders named Summary1 and Summary2 from a business area named Test BA, in an EUL named eul51, and write to a log file named refsum.log, enter: |
|             | java -jar eulbuilder.jar -connect jchan/12345@my_<br>database -refresh_summary Summary1 -refresh_summary<br>Summary2 -business_area "Test BA" -log refsum.log -eul<br>eul51       |

#### -revoke\_privilege

Use this command to remove Discoverer privileges from database users for specified actions (e.g using drills, saving workbooks).

| Information | Details                                                                                                    |
|-------------|----------------------------------------------------------------------------------------------------|
| Syntax:     | -revoke_privilege <modifiers></modifiers>                                                                                                    |
| Modifiers:  | -apps_responsibility < responsibility >                                                                                                    |
|             | -business_area_access < business area>                                                                                                    |
|             | -business_area_admin_access <business area=""></business>                                                                                                    |
|             | -identifier                                                                                                    |
|             | -log <log file="" name=""> [-log_only]</log>                                                                                                    |
|             | -privilege <privilege></privilege>                                                                                                    |
|             | -role <role></role>                                                                                                    |
|             | -user <username></username>                                                                                                    |
|             | -wildcard                                                                                                    |
|             | -workbook_access <workbook></workbook>                                                                                                    |
| Notes:      | Examples of privileges include: administration, user_edition, format_business_area, and create_edit_business_area. For a complete list of privileges, see the -privilege modifier. |
|             | See also: -grant_privilege.                                                                                                    |
| Examples:   | Example 1: To revoke the create edit business area privilege from user JOE:                                                                                                    |
|             | <pre>java -jar eulbuilder.jar -connect jchan/12345@my_ database -eul eultest -revoke_privilege -privilege create_edit_business_area -user JOE</pre>                                |
|             | Example 2: To revoke access to a workbook from a role:                                                                                                    |
|             | <pre>java -jar eulbuilder.jar -connect jchan/12345@my_ database -revoke_privilege -workbook_access "Workbook one" -role USER_ROLE</pre>                                            |
|             | Example 3: To revoke all administration and user privileges from users JOE and JCHAN:                                                                                              |
|             | java -jar eulbuilder.jar -connect jchan/12345@my_<br>database -revoke_privilege -privilege all_admin_privs<br>-privilege all_user_privs -user JOE user JCHAN                       |

## Discoverer EUL Command Line for Java command modifier reference

This section contains detailed reference information about optional command modifiers available in the Discoverer EUL Command Line for Java. Command modifiers are used to refine or qualify Discoverer EUL Command Line for Java commands. Note the following:

- command modifiers are listed in alphabetical order
- for more information about Discoverer EUL Command Line for Java commands, see "Discoverer EUL Command Line for Java command reference"

## -aggregate

Use this command modifier to specify the default aggregate to be used during a bulk load.

| Information | Details                                                             |
|-------------|---------------------------------------------------------------------|
| Syntax:     | -aggregate <sum avg="" count="" detail="" max="" min=""  =""></sum> |
| Used with:  | -load                                                               |

#### -all

Use this command modifier to select every object in an EUL for export. Used with the -help command, this command modifier displays online help for all commands.

| Information | Details |
|-------------|---------|
| Syntax:     | -all    |
| Used with:  | -help   |
|             | -export |

## -apps\_fndnam

Use this command modifier to override the value of the Applications Foundation name (FNDNAM).

| Information | Details                                                                          |
|-------------|----------------------------------------------------------------------------------|
| Syntax:     | -apps_fndnam <foundation name=""></foundation>                                   |
| Used with:  | -connect                                                                         |
| Examples:   | java -jar eulbuilder.jar -connect<br>appsuser:appsresp/appspwd -apps_fndnam apps |

# -apps\_fndnam\_password

Use this command modifier to specify a Foundation Name password instead of an Oracle Applications user password when you connect to an Applications mode EUL.

| Information | Details                                                             |
|-------------|---------------------------------------------------------------------|
| Syntax:     | -apps_fndnam_password <foundation name="" password=""></foundation> |
| Used with:  | -connect                                                            |

# -apps\_gwyuid

Use this command modifier to specify a Gateway User ID when you use the -apps\_ fndnam modifier.

| Information | Details                                                                                            |
|-------------|----------------------------------------------------------------------------------------------------|
| Syntax:     | -apps_gwyuid <gateway id="" user="">/<password></password></gateway>                               |
| Used with:  | -connect                                                                                           |
| Examples:   | Example 1: java -jar eulbuilder.jar -connect appsuser:appsresp/appspwd -apps_gwyuid applsyspub/pub |

## -apps\_grant\_details

Use this command modifier to specify an Oracle Applications schema and password when creating an Oracle Applications mode EUL.

| Information | Details                                                     |
|-------------|-------------------------------------------------------------|
| Syntax:     | -apps_grant_details <schema>/<password></password></schema> |
| Used with:  | -create_eul                                                 |

## -apps\_mode

Use this command modifier to create an Applications Mode EUL in the database, and connects you to it. This command modifier is used in conjunction with the -create\_eul command.

| Information | Details                       |
|-------------|-------------------------------|
| Syntax:     | -apps_mode                    |
| Used with:  | -create_eul                   |
| Notes:      | See also -apps_grant_details. |

# -apps\_responsibility

Use this command modifier to specify an Oracle Applications responsibility when connecting as an Oracle Applications user to grant (or revoke) privileges.

| Information | Details                                                                                                    |
|-------------|----------------------------------------------------------------------------------------------------|
| Syntax:     | -apps_responsibility <oracle applications="" name="" responsibility=""></oracle>                                                                                                    |
| Note:       | The Oracle Applications responsibility name can also be included immediately following a colon (:) placed after the Oracle Applications user name (before the password). For example: |
|             | java -jar eulbuilder.jar -connect appsuser:appsresp/appspwd<br>-apps_gwyuid applsyspub/pub                                                                                            |
| Used with:  | -connect                                                                                                    |
|             | -grant_privilege                                                                                                    |
|             | -revoke_privilege                                                                                                    |

# -apps\_security\_group

Use this command modifier to specify an Oracle Applications security group when connecting as an Oracle Applications user.

| Information | Details                                                                             |
|-------------|-------------------------------------------------------------------------------------|
| Syntax:     | -apps_security_group <oracle applications="" group="" name="" security=""></oracle> |
| Used with:  | -connect                                                                            |

#### -apps\_user

Use this command modifier to connect to Discoverer as an Oracle Applications user.

| Information | Details                                                                                                    |
|-------------|----------------------------------------------------------------------------------------------------|
| Syntax:     | -apps_user <applications user=""></applications>                                                                                                    |
| Modifiers:  | -apps_responsibility                                                                                                    |
|             | -apps_security_group                                                                                                    |
| Used with:  | -connect                                                                                                    |
| Examples:   | Example 1:     java -jar eulbuilder.jar -connect appsuser/appspwd     -apps_user -apps_responsibility UK_Purchasing -apps_     security_group UK_Managers  Example 2:     java -jar eulbuilder.jar -connect appsuser:UK_ |
|             | Purchasing/appspwd -apps_user -apps_security_group UK_<br>Managers                                                                                                    |

### -asm\_policy

Use this command modifier to specify which Oracle Automated Summary Management (ASM) policy you want to delete or export.

**Note**: There is one ASM policy per EUL.

| Information | Details                           |
|-------------|-----------------------------------|
| Syntax:     | -asm_policy <asm policy=""></asm> |
| Used with:  | -delete                           |
|             | -export                           |

## -asm\_space, -asm\_tablespace

Use these command modifiers to override space and tablespace values set in the ASM policy and uses space and tablespace constraints that you specify. The following are valid combinations of tablespace and space values:

| Information | Details                                                                                                    |
|-------------|----------------------------------------------------------------------------------------------------|
| Syntax:     | -asm_space <bytes> OR -asm_space <bytes> -asm_tablespace <tablespace name=""></tablespace></bytes></bytes>                    |
| Notes:      | Use -asm_space < bytes> to specify the size of the ASM policy tablespace.                                                     |
|             | Use -asm_tablespace <tablespace name=""> -asm_space <bytes> to specify a tablespace and tablespace size.</bytes></tablespace> |
|             | <b>Note</b> : You must specify a valid tablespace name.                                                                       |
| Used with:  | -asm                                                                                                    |

### -audit\_info

Use this command modifier to export audit fields with every Created By, Created Date, Updated By, or Updated Date object.

| Information | Details                                                                                                    |
|-------------|----------------------------------------------------------------------------------------------------|
| Syntax:     | -audit_info [-set_created_by <name creator="" of="">] [-set_created_date <date creation="" of="">] [-set_updated_by <name of="" updater="">] [-set_updated_date <date of="" update="">]</date></name></date></name> |
| Used with:  | -export                                                                                                    |
| Notes:      | See also: -set_created_by -set_created_date -set_updated_by -set_updated_date                                                                                                    |

#### -auto\_gen\_name

Use this command modifier to set the Auto Generate name property, of all secondary elements to Yes, for all folders imported. For example, you might export a business area called Performance to an EEX file. If you then import the Performance business area from the EEX file at a later date, Discoverer sets the Auto Generate name property of all secondary elements to Yes, irrespective of the value that exists in exported file. For more information about secondary elements and the Auto generate name property, see the Oracle Business Intelligence Discoverer Administration Guide.

| Information | Details        |
|-------------|----------------|
| Syntax:     | -auto_gen_name |
| Used with:  | -import        |

### -auto\_refresh

Use this command modifier to automatically get up-to-date metadata from the database for all folders imported. For example, you might export a business area called Performance to an EEX file. If you then import the Performance business area from the EEX file at a later date, Discoverer retrieves up-to-date metadata from the data dictionary.

| Information | Details       |
|-------------|---------------|
| Syntax:     | -auto_refresh |
| Used with:  | -import       |

#### -auto\_summaries

Use this command modifier to automatically create summary folders during a bulk load using Discoverer's powerful Automated Summary Management (ASM) facility. Summary folders contain data that has already been queried and processed so that it can be re-used. This enables you to improve Discoverer's performance and minimize response times for Discoverer end-users.

| Information | Details         |
|-------------|-----------------|
| Syntax:     | -auto_summaries |
| Used with:  | -load           |

#### Notes:

For more information about summary folders and ASM, see Oracle Business Intelligence Discoverer Administration Guide.

### -auto\_upgrade

Use command modifier to enable Discoverer to automatically upgrade an EUL when you connect to an EUL. For example, you might need to upgrade when a new version of Discoverer is installed. If you do not use the -auto\_upgrade modifier when an upgrade is required, the connect fails and an error message is displayed.

| Information | Details       |
|-------------|---------------|
| Syntax:     | -auto_upgrade |
| Used with:  | -connect      |

## -ba\_link

Use this command modifier to remove a folder from a business area by removing the link between the two.

| Information | Details                                                                                                    |
|-------------|----------------------------------------------------------------------------------------------------|
| Syntax:     | -ba_link <business area="">.<folder></folder></business>                                                                                     |
| Notes:      | The folders or business areas themselves are not removed, only the link between them.                                                        |
|             | For example, to remove the folder Stores from the business area Video Analysis Information, you specify "Video Analysis Information".Stores. |
| Used with:  | -delete                                                                                                    |

Hint: To remove a folder from an EUL completely, use '-delete -folder' (for more information, see "-folder").

### -business\_area

Use this command modifier to specify a business area for export or deletion.

Note: Only the definition of the business area is exported or deleted, not the objects (e.g. folders, items, item classes) contained within it. To export or delete a business area and the objects contained within it, use -business\_area\_and\_contents.

| Information | Details                                      |
|-------------|----------------------------------------------|
| Syntax:     | -business_area <business area=""></business> |
| Used with:  | -delete                                      |
|             | -export                                      |
|             | -refresh_summary                             |

#### -business\_area\_access

Use this command modifier to grant (or revoke) access to business areas to (or from) database users, roles, and Oracle Applications responsibilities.

| Information | Details                                             |
|-------------|-----------------------------------------------------|
| Syntax:     | -business_area_access <business area=""></business> |
| Used with:  | -grant_privilege<br>-revoke_privilege               |

#### -business\_area\_admin\_access

Use this command modifier to grant (or revoke) business area administration privileges to business areas to (or from) database users, roles, and Oracle Applications responsibilities.

| Information | Details                                                   |
|-------------|-----------------------------------------------------------|
| Syntax:     | -business_area_admin_access <business area=""></business> |
| Used with:  | -grant_privilege<br>-revoke_privilege                     |

#### -business\_area\_and\_contents

Use this command modifier to specify a business area and objects (e.g. folders, items, item classes) contained within it for export or deletion.

**Note**: To export or delete a business area definition but leave the objects (e.g. folders, items, item classes) contained within it intact, use -business\_area).

| Information | Details                                                   |
|-------------|-----------------------------------------------------------|
| Syntax:     | -business_area_and_contents <business area=""></business> |
| Used with:  | -delete                                                   |
|             | -export                                                   |
|             | -refresh_business_area                                    |

# -capitalize

Use this command modifier to request that folder names have initial capital letters when they are generated from their respective column names during a bulk load.

| Information | Details     |
|-------------|-------------|
| Syntax:     | -capitalize |
| Used with:  | -load       |

# -character\_set\_encoding

Use this command modifier to specify the character set in which command files are saved (e.g. EUC, Shift\_JIS, UTF-8). For example, a command file created on Solaris with a Japanese locale is encoded in the default Java character set (i.e. EUC). However, on Windows, Japanese characters are usually encoded in Shift\_JIS or UTF-8, which means that you need to specify a character set so that Java can interpret commands correctly.

| Information | Details                                                                                                    |
|-------------|----------------------------------------------------------------------------------------------------|
| Syntax:     | -character_set_encoding <character set=""></character>                                                                                                    |
| Used with:  | -cmdfile                                                                                                    |
| Notes:      | You must specify this modifier at the command prompt immediately following the -cmdfile command. In other words, you cannot include the -character_set_encoding command modifier inside the command file itself. |

#### -condition

Use this command modifier to specify a condition for deletion.

| Information | Details                            |
|-------------|------------------------------------|
| Syntax:     | -condition <condition></condition> |
| Used with:  | -delete                            |

## -date\_hierarchy

Use this command modifier to specify the date hierarchy to be used during a bulk load. If you do not specify a date hierarchy, the default date hierarchy is used.

| Information | Details                                    |
|-------------|--------------------------------------------|
| Syntax:     | -date_hierarchy <date hierarchy=""></date> |
| Used with:  | -load                                      |

## -db\_link

Use this command modifier to specify the database link to be used during a bulk load.

| Information | Details                                |
|-------------|----------------------------------------|
| Syntax:     | -db_link <database link=""></database> |
| Used with:  | -load                                  |

# -default\_tablespace

Use this command modifier to specify a default tablespace for the current username when you create an EUL. The value specified changes the default tablespace value for the current username (for more information, see "What privileges do you require to use the Discoverer EUL Command Line for Java?").

| Information | Details                                               |
|-------------|-------------------------------------------------------|
| Syntax:     | -default_tablespace <tablespace name=""></tablespace> |
| Used with:  | -create_eul                                           |
| Notes:      | Database tablespace names are case sensitive.         |

# -description

Use this command modifier to specify a description for an object.

| Information | Details                                                                                                    |
|-------------|----------------------------------------------------------------------------------------------------|
| Syntax:     | -description <description></description>                                                                      |
| Used with:  | -load                                                                                                    |
| Notes:      | If a description contains spaces, enclose the <i><description></description></i> value in double quotes (""). |

#### -eul

Use this command modifier to specify an EUL on which to run a command. You must have access privileges to the specified EUL. If not specified, the default EUL for the database user is used.

| Information | Details                                                     |
|-------------|-------------------------------------------------------------|
| Syntax:     | -eul < <i>EUL</i> >                                         |
| Used with:  | -connect                                                    |
|             | -load                                                       |
|             | -refresh_summary                                            |
| Notes:      | <eul> must be the name of a valid EUL.</eul>                |
|             | This modifier does not change the default EUL for the user. |

## -eul\_language

Use this command modifier to specify a language for the EUL.

| Information | Details                             |
|-------------|-------------------------------------|
| Syntax:     | -eul_language <language></language> |
| Used with:  | -create_eul                         |

## -external\_element

Use this command modifier to place XML code from a specified file at the top of an export file. The -external\_element command modifier is used only with the -export command.

| Information | Details                                                                                                    |
|-------------|----------------------------------------------------------------------------------------------------|
| Syntax:     | -external_element <filename></filename>                                                                                                    |
| Used with:  | -export                                                                                                    |
| Notes:      | To use this command modifier, type the XML that you want to place at the top of the export file into a separate file and specify the name of this file as the <i>&lt;</i> filename> argument. |
|             | You can use the -external_element command modifier multiple times in the same export operation (see example below).                                                                           |
|             | <pre><filename> is the name of the file containing the xml that you want to include in the EEX file.</filename></pre>                                                                         |

| Information | Details                                                                                                    |
|-------------|----------------------------------------------------------------------------------------------------|
| Examples:   | Example 1: To place the xml from the files custom1.xml and custom2.xml into the top of the export file myBA.eex, enter:                                                   |
|             | java -jar eulbuilder.jar -connect jchan/12345@my_<br>database -export myBA.eex -business_area bus_area1<br>-external_element custom1.xml -external_element<br>custom2.xml |

#### -folder

Use this command modifier to specify a folder for export or deletion.

| Information | Details                   |
|-------------|---------------------------|
| Syntax:     | -folder <folder></folder> |
| Used with:  | -delete                   |
|             | -export                   |

Hint: If you want to remove a folder from a business area without removing the folder from the EUL, use -ba\_link.

## -function

Use this command modifier to specify a function for export or deletion.

| Information | Details                                |
|-------------|----------------------------------------|
| Syntax:     | -function <pl function="" sql=""></pl> |
| Used with:  | -delete                                |
|             | -export                                |

## -hier\_node

Use this command modifier to specify a node in a hierarchy for deletion.

| Information | Details                                                            |
|-------------|--------------------------------------------------------------------|
| Syntax:     | -hier_node <hierarchy>.<hierarchy node=""></hierarchy></hierarchy> |
| Used with:  | -delete                                                            |

# -hierarchy

Use this command modifier to specify a hierarchy for export or deletion.

| Information | Details                            |
|-------------|------------------------------------|
| Syntax:     | -hierarchy <hierarchy></hierarchy> |
| Used with:  | -delete                            |
|             | -export                            |

#### -identifier

Use this command modifier to specify EUL objects by identifier, rather than by display

| Information | Details                                                                                                    |
|-------------|----------------------------------------------------------------------------------------------------|
| Syntax:     | -identifier                                                                                                    |
| Used with:  | -delete                                                                                                    |
|             | -export                                                                                                    |
|             | -grant_privilege                                                                                                    |
|             | -refresh_business_area                                                                                                    |
|             | -refresh_folder                                                                                                    |
|             | -refresh_summary                                                                                                    |
|             | -revoke_privilege                                                                                                    |
| Notes:      | If you reference an object prefixed with a parent object name, you must also reference the parent object name using its identifier. For example, to delete the item Region.City, you must use identifiers for both objects, as follows: |
|             | -delete -item REGION_01.CITY_01 -identifier                                                                                                    |
| Examples:   | Example 1: To delete the item Video Analysis Information. Store Name using identifiers, enter:                                                                                                    |
|             | java -jar eulbuilder.jar -connect jchan/12345@my_<br>database -delete -item DC_VIDEO_ANALYSIS_<br>INFORMATION4.STORE_NAME01 -identifier                                                                                                 |
|             | Example 2: To delete a folder with the identifier FOLDER_01, enter:                                                                                                    |
|             | java -jar eulbuilder.jar -connect jchan/12345@my_<br>database -delete -folder FOLDER_01 -identifier                                                                                                    |

# -import\_rename\_mode

Use this command modifier to specify how to manage imported EUL objects that match EUL objects in your current EUL.

| Information | Details                                                                                                    |
|-------------|----------------------------------------------------------------------------------------------------|
| Syntax:     | -import_rename_mode <rename_new rename_old do_not_<br>import refresh&gt;</rename_new rename_old do_not_<br>          |
| Used with:  | -import                                                                                                    |
| Notes:      | Use rename_new to rename imported objects that match existing objects.                                               |
|             | Use rename_old to rename existing objects that match imported objects.                                               |
|             | Use do_not_import to not import objects that match existing objects.                                                 |
|             | Use refresh to merge imported objects with existing objects. By default, merged objects are matched on display name. |
|             | Use the -identifier command modifier to match on identifier.                                                         |

## -item

Use this command modifier to specify an item for deletion.

| Information | Details             |
|-------------|---------------------|
| Syntax:     | -item <item></item> |
| Used with:  | -delete             |
|             | -export             |

#### -item\_class

Use this command modifier to specify an item class for export or deletion.

| Information | Details                            |
|-------------|------------------------------------|
| Syntax:     | -item_class <item class=""></item> |
| Used with:  | -delete                            |
|             | -export                            |

### -join

This command modifier is used in two ways depending on which command you use it with:

- used with the -load command, the -join command modifier enables you to specify how Discoverer creates joins during a bulk load
- used with the -delete command, the -join command modifier enables you to remove a specific join

| Information | Details                                                                                                    |
|-------------|----------------------------------------------------------------------------------------------------|
| Syntax:     | -load -join <none column_name primary_key> -delete-join <join name=""></join></none column_name primary_key> |
| Used with:  | -delete<br>-load                                                                                             |

# -keep\_format\_properties

Use this command modifier to keep existing format properties (e.g. display names, descriptions) on import. If you do not use this command modifier, you update existing format properties with the display names and descriptions in the import file (i.e. the EEX file).

| Information | Details                 |
|-------------|-------------------------|
| Syntax:     | -keep_format_properties |
| Used with:  | -import                 |

## -log

This enables you to specify a name for the log file that stores command status messages. After each command is executed, Discoverer writes a status message indicating whether the command was successful. You can use -log with the optional -log\_only command modifier.

| Information | Details                                                                                                    |
|-------------|----------------------------------------------------------------------------------------------------|
| Syntax:     | -log < log file name> [-log_only]                                                                                 |
| Used with:  | All commands except -help.                                                                                        |
| Notes:      | If the file specified by <i><log file="" name=""></log></i> already exists, the existing log file is overwritten. |
|             | If the file specified by <i><log file="" name=""></log></i> does not exist, a new file is created.                |

### -log\_only

Use this command modifier to perform impact analysis by simulating a command and generating a log, without changing live data. Using this command modifier enables you to check for errors and exceptions before changing data.

This command is used in conjunction with the -log command modifier.

| Information | Details                                            |
|-------------|----------------------------------------------------|
| Syntax:     | <pre>-log &lt; log file name&gt; [-log_only]</pre> |
| Used with:  | -log                                               |

#### -lov

Use this command modifier to specify the data types for which a list of values are generated during a bulk load.

| Information | Details                                                      |
|-------------|--------------------------------------------------------------|
| Syntax:     | -lov <char date="" decimal="" integer="" key=""  =""></char> |
| Used with:  | -load                                                        |

#### -overwrite

Use this command modifier to overwrite an existing EUL owned by the intended owner when you create an EUL. If omitted, the default is to not overwrite an existing EUL.

| Information | Details     |
|-------------|-------------|
| Syntax:     | -overwrite  |
| Used with:  | -create_eul |

### -password

Use this command modifier to specify the password for a new user created using the -create\_eul command.

| Information | Details                         |
|-------------|---------------------------------|
| Syntax:     | -password <password></password> |

| Information | Details     |
|-------------|-------------|
| Used with:  | -create_eul |

### -preserve\_workbook\_owner

Use this command modifier to specify that the original workbook owners maintain ownership of an imported workbook when you import an EUL.

| Information | Details                  |
|-------------|--------------------------|
| Syntax:     | -preserve_workbook_owner |
| Used with:  | -import                  |

# -private

Use this command modifier to specify that public access is not granted to a newly created EUL. In other words, only the EUL owner can access the newly created EUL. If omitted, public access is granted to the newly created EUL.

| Information | Details     |
|-------------|-------------|
| Syntax:     | -private    |
| Used with:  | -create_eul |

# -privilege

Use this command modifier to specify the privileges to grant (or revoke) to (or from) database users. For more information about granting and revoking privileges, see "-grant\_privilege" and "-revoke\_privilege".

| Information | Details                            |
|-------------|------------------------------------|
| Syntax:     | -privilege <privilege></privilege> |
| Used with:  | -grant_privilege -revoke_privilege |

| Information | Details                                                                                                    |
|-------------|----------------------------------------------------------------------------------------------------|
| Notes:      | <pre><pre><pre><pre><pre><pre><pre><pre></pre></pre></pre></pre></pre></pre></pre></pre>                                                                                                    |
|             | Use 'administration' to enable the user or role to log in to Discoverer Administrator. Note that to allow the user to access the features in Discoverer Administrator, you must select individual Administration privileges (e.g. create_summaries, collect_qpp).                        |
|             | Use 'user_edition' to enable the user or role to log in to Discoverer Desktop and Discoverer Plus. Note that to allow the user to access the features in Discoverer Desktop and Discoverer Plus, you must select individual Desktop/Plus privileges (e.g. drill out, schedule_workbook). |
|             | Use 'format_business_area' to enable the user or role to edit formatting information (e.g. folders, summary folders, joins) in an existing business area to which they have access.                                                                                                    |
|             | Use 'create_edit_business_area' to enable the user or role to create and modify business areas, folders, summary folders, joins, calculations, conditions, hierarchies and item classes.                                                                                                 |
|             | Use 'create_summaries' to enable the user or role to create summary folders. This privilege also requires database resource privileges.                                                                                                    |
|             | Use 'set_privilege' to enable the user to maintain and modify user privileges.                                                                                                    |
|             | <b>Note</b> : You cannot grant this privilege to a role.                                                                                                    |
|             | Use 'manage_scheduled_workbooks' to enable the user or role to monitor and maintain scheduled workbooks.                                                                                                    |
|             | Use 'create_edit_query' to enable the user or role to create new worksheets (queries) and modify existing ones. Without this privilege, the user can only open and run existing workbooks and worksheets.                                                                                |
|             | Use 'collect_qpp' to collect performance statistics when the user opens workbooks and worksheets.                                                                                                    |
|             | Use 'item_drill' to enable the user or role to drill down into worksheet data.                                                                                                    |
|             | Use 'drill_out' to enable the user or role to launch another application to see related information by drilling on an item in a worksheet.                                                                                                    |

| Information      | Details                                                                                                    |
|------------------|----------------------------------------------------------------------------------------------------|
| Notes continued: | Use 'grant_workbook' to enable the user or role to grant access to their workbooks so that other users can access them.                         |
|                  | Use 'schedule_workbook' to enable the user to schedule a workbook to run at a later time or at regular intervals (i.e. daily, weekly, monthly). |
|                  | <b>Note</b> : You cannot grant this privilege to a role.                                                                                        |
|                  | Use 'save_workbook_database' to enable the user or role to save the workbooks in the database.                                                  |
|                  | Use 'all_admin_privs' to enable the user or role to following privileges:                                                                       |
|                  | <ul> <li>administration</li> </ul>                                                                                                    |
|                  | <ul><li>format_business_area</li></ul>                                                                                                    |
|                  | <ul> <li>create_edit_business_area</li> </ul>                                                                                                   |
|                  | <ul><li>create_summaries</li></ul>                                                                                                    |
|                  | <ul><li>set_privilege</li></ul>                                                                                                    |
|                  | <ul><li>manage_scheduled_workbooks</li></ul>                                                                                                    |
|                  | Use 'all_user_privs' to enable the user or role to following privileges:                                                                        |
|                  | <ul><li>user_edition</li></ul>                                                                                                    |
|                  | <ul><li>create_edit_query</li></ul>                                                                                                    |
|                  | <ul><li>collect_qpp</li></ul>                                                                                                    |
|                  | • item_drill                                                                                                    |
|                  | <ul><li>drill_out</li></ul>                                                                                                    |
|                  | <ul><li>grant_workbook</li></ul>                                                                                                    |
|                  | <ul><li>schedule_workbook</li></ul>                                                                                                    |
|                  | <ul><li>save_workbook_database</li></ul>                                                                                                    |

# -remove\_prefix

Use this command modifier to specify that item names do not include the column name prefix when they are generated from their respective column names during a bulk load.

| Information | Details                                                                                      |
|-------------|----------------------------------------------------------------------------------------------|
| Syntax:     | -remove_prefix                                                                               |
| Used with:  | -load                                                                                        |
| Examples:   | java -jar eulbuilder.jar -connect jchan/12345@my_<br>database -load "Test BA" -remove_prefix |
|             | In this example, an item named Stores_Store_name would be loaded as Store_name.              |

# -replace\_blanks

Use this command modifier to replace underscores with spaces in EUL object names during a bulk load.

| Information | Details                                                                                       |
|-------------|-----------------------------------------------------------------------------------------------|
| Syntax:     | -replace_blanks                                                                               |
| Used with:  | -load                                                                                         |
| Examples:   | java -jar eulbuilder.jar -connect jchan/12345@my_<br>database -load "Test BA" -replace_blanks |
|             | In this example, an item named Store_name would be loaded as Store name.                      |

#### -role

Use this command modifier to specify a database role when you grant (or revoke) privileges to (or from) database users.

| Information | Details                               |
|-------------|---------------------------------------|
| Syntax:     | -role <role></role>                   |
| Used with:  | -grant_privilege<br>-revoke_privilege |

#### -schema

Use this command modifier to specify a schema (user) during a business area refresh.

| Information | Details                   |
|-------------|---------------------------|
| Syntax:     | -schema <schema></schema> |
| Used with:  | -refresh_business_area    |

## -set\_created\_by

Use this command modifier to specify who performed an export for audit purposes (during an export).

| Information | Details                                                                                                    |
|-------------|----------------------------------------------------------------------------------------------------|
| Syntax:     | -audit_info -set_created_by <name creator="" of=""></name>                                                                                                    |
| Used with:  | -audit_info                                                                                                    |
| Examples:   | Example 1: To export a business areas Test BA from an EUL named eul51, into a file named export.eex, and specify that the export was performed by jchan, enter: |
|             | java -jar eulbuilder.jar -connect jchan/12345@my_database<br>-export export.eex -business_area "Test BA" -audit_info -set_<br>created_by jchan                  |

## -set\_created\_date

Use this command modifier to specify an export date for audit purposes (during an export).

| Information | Details                                                       |
|-------------|---------------------------------------------------------------|
| Syntax:     | -audit_info -set_created_date <date creation="" of=""></date> |

| Information | Details                                                                                                    |
|-------------|----------------------------------------------------------------------------------------------------|
| Used with:  | -audit_info                                                                                                    |
| Examples:   | Example 1: To export a business areas Test BA from an EUL named eul51, into a file named export.eex, and specify that the export was performed on January 1st 2004, enter: |
|             | java -jar eulbuilder.jar -connect jchan/12345@my_database<br>-export export.eex -business_area "Test BA" -audit_info -set_<br>created_date "1st January 2004"              |

## -set\_updated\_by

Use this command modifier to specify who updated an EUL for audit purposes (during an export).

| Information | Details                                                    |
|-------------|------------------------------------------------------------|
| Syntax:     | -audit_info -set_updated_by <name of="" updater=""></name> |
| Used with:  | -audit_info                                                |

# -set\_updated\_date

Use this command modifier to specify a date of update for audit purposes (during an export).

| Information | Details                                                     |
|-------------|-------------------------------------------------------------|
| Syntax:     | -audit_info -set_updated_date <date of="" update=""></date> |
| Used with:  | -audit_info                                                 |

## -sort\_folders

Use this command modifier to specify that Discoverer will alphabetically sort folders during a bulk load.

| Information | Details       |
|-------------|---------------|
| Syntax:     | -sort_folders |
| Used with:  | -load         |

#### -sort\_items

Use this command modifier to specify that Discoverer will alphabetically sort items during a bulk load.

| Information | Details     |
|-------------|-------------|
| Syntax:     | -sort_items |
| Used with:  | -load       |

#### -source

Use this command modifier to specify a data source.

| Information | Details                                                                                                    |
|-------------|----------------------------------------------------------------------------------------------------|
| Syntax:     | -source <gateway name=""></gateway>                                                                                                    |
| Used with:  | -load<br>-refresh_business_area                                                                                                    |
| Notes:      | Use gateway name to specify the name of an Oracle Designer object or other gateway.                                                                                                    |
|             | The gateway name must exactly match the gateway name displayed in the Load Wizard. In the case of Oracle Designer, specify "Designer 6i - <workarea name="">" (if you are using a version of Oracle Designer prior to Oracle Designer 6i, simply specify "Oracle Designer repository").</workarea> |
|             | If you do not specify a gateway using -source, Discoverer uses the online dictionary.                                                                                                    |

#### -summary

Use this command modifier to specify a summary for export or deletion.

| Information | Details                      |
|-------------|------------------------------|
| Syntax:     | -summary <summary></summary> |
| Used with:  | -delete                      |
|             | -export                      |

# -temporary\_tablespace

Use this command modifier to specify a temporary tablespace when you create an EUL.

| Information | Details                                                             |
|-------------|---------------------------------------------------------------------|
| Syntax:     | -temporary_tablespace <temporary name="" tablespace=""></temporary> |
| Used with:  | -create_eul                                                         |

#### -user

Use this command modifier to specify the username to be used for the operation. When used with the -create\_eul command, this command modifier enables you to create a new database user.

| Information | Details                     |
|-------------|-----------------------------|
| Syntax:     | -user <username></username> |
| Used with:  | -create_eul                 |
|             | -grant_privilege            |
|             | -refresh_business_area      |
|             | -refresh_folder             |
|             | -refresh_summary            |
|             | -revoke_privilege           |
| Notes:      | Any valid username.         |

#### -wildcard

Use this command modifier to specify EUL objects using wildcard characters (for more information, see About using wildcards to identify EUL objects).

| Information | Details                                                                                                    |
|-------------|----------------------------------------------------------------------------------------------------|
| Syntax:     | -wildcard                                                                                                    |
| Used with:  | -delete                                                                                                    |
|             | -export                                                                                                    |
| Examples:   | Example 1: For example, to delete all business areas with display names beginning with 'A':                                             |
|             | java -jar eulbuilder.jar -connect jchan/12345@my_<br>database -delete -business_area A% -wildcard                                       |
|             | Example 2: To delete all business areas with a developer key of 'A' followed by exactly two more characters:                            |
|             | java -jar eulbuilder.jar -connect jchan/12345@my_<br>database -delete -business_area Aidentifier<br>-wildcard                           |
|             | In the above example, a business area with a developer key 'ABC' would be deleted, but not a business area with a developer key 'ABCD'. |

#### -workbook

Use this command modifier to specify a workbook for export or deletion.

| Information | Details                                          |
|-------------|--------------------------------------------------|
| Syntax:     | -workbook <workbook> [-xml_workbooks]</workbook> |
| Used with:  | -delete                                          |
|             | -export                                          |

#### -workbook\_access

Use this command modifier to grant (or revoke) access to workbooks to (or from) database users, roles, or responsibilities.

| Information | Details                                |
|-------------|----------------------------------------|
| Syntax:     | -workbook_access <workbook></workbook> |
| Used with:  | -grant_privilege<br>-revoke_privilege  |

#### -xml\_workbooks

This command modifier (used with the -export command) forces all workbooks to be exported in XML format and binary large object (BLOB) format. Exporting workbooks in XML format enables you to view the definition of exported workbooks in a text editor or XML browser.

| Information | Details        |
|-------------|----------------|
| Syntax:     | -xml_workbooks |

| Information | Details |
|-------------|---------|
| Used with:  | -export |

# **Discoverer EUL Command Line for Java error** messages

This appendix describes error messages used by the Discoverer EUL Command Line for Java.

# Discoverer EUL Command Line for Java error messages

This appendix provides reference information about error message used by the Discoverer EUL Command Line for Java.

| Error text                                                | Error description                                                                                                    |
|-----------------------------------------------------------|----------------------------------------------------------------------------------------------------|
| Delete requested without specifying any objects to delete | A delete request has been specified without providing any EUL objects to delete.                                                                                               |
| Error creating export file                                | A file error on creating the EEX file during an export.                                                                                                    |
| Error creating impact analysis file                       | A file error on creating the impact analysis file using the -log -log_only command.                                                                                            |
| Error creating log file                                   | A file error on creating the log file.                                                                                                    |
| Error parsing command file <option></option>              | The command file contained syntax errors.                                                                                                    |
| Export requested without specifying any objects to export | An export request was specified without specifying any EUL elements to export (and without specifying the -all option).                                                        |
| Incomplete option                                         | A valid option has been specified but without specifying all the additional options required. For example, if you type '-delete -folder' without specifying a folder name.     |
| Invalid aggregate                                         | An invalid aggregate option has been specified for the bulk load operation. Valid options are sum, max, min, count, avg, and detail.                                           |
| Invalid date format - use dd/mm/yyyy hh:mm:ss             | During an export request you can specify the Created Date and Updated Date – this must be in the format 'dd/mm/yyyy hh:mm:ss' or SYSDATE otherwise you will return this error. |
| Invalid gateway type                                      | An invalid gateway option has been specified for the bulk load operation. Valid options are online_dictionary, designer, and external.                                         |
| Invalid import rename mode                                | An import request was made specifying an unrecognized rename mode. Valid options are rename_old, rename_new, do_not_import, and refresh.                                       |

| Error text                                                                             | Error description                                                                                                    |
|----------------------------------------------------------------------------------------|----------------------------------------------------------------------------------------------------|
| Invalid join option                                                                    | An invalid join option has been specified for the bulk load operation. Valid options are primary_key, column_name, and none.                                                                                                   |
| Invalid LOV option                                                                     | An invalid LOV option has been specified for the bulk load operation. Valid options are char, integer, decimal, date, and key.                                                                                                 |
| Invalid option                                                                         | An unrecognized command line option has been specified.                                                                                                    |
| Invalid option - cannot set <option> without setting <option></option></option>        | An option has been requested without specifying the parent option. For example, specifying -lov without being in the context of a bulk load request.                                                                           |
| Invalid option - cannot set <option> without setting one of <option></option></option> | An option has been requested without specifying a valid parent option. This is the same as above but for options which make sense in more than context. For example, -folder can be valid both for export and delete requests. |
| No Apps password<br>specified for create Apps<br>EUL operation                         | A create Applications mode EUL request has been made without specifying the Applications password.                                                                                                    |
| No Apps user specified for create Apps EUL operation                                   | A create Applications mode EUL request has been made without specifying the Applications user.                                                                                                    |
| No command file specified                                                              | A command file request was made without specifying a command file to use.                                                                                                    |
| No connection to an EUL has been established                                           | A command request was made without a connection having been made to an EUL.                                                                                                    |
| No user specified for create EUL operation.                                            | A command request was made without specifying a database username (or Applications username).                                                                                                    |
| No password specified for create EUL operation.                                        | A command request was made without specifying a database password (or Applications password).                                                                                                    |
| Refresh requested without specifying any folders or business areas to refresh          | A refresh request was made without specifying any folders or business areas to refresh.                                                                                                    |
| You must specify a connect string                                                      | A connect request has been specified but no connect string provided.                                                                                                    |
| You must specify a connection to an EUL                                                | A request has been specified without requesting a connection.                                                                                                    |
| You must specify a name for the log file                                               | The -log option has been specified without a filename for the log file.                                                                                                    |
| You must specify an export file                                                        | An export request was made without specifying an EEX file to export to.                                                                                                    |
| You must specify some .EEX files to import                                             | An import request was specified without specifying any EEX files to import.                                                                                                    |

# Differences in syntax between Discoverer command line interfaces

This appendix describes the differences between the Discoverer EUL Command Line for Java and the Discoverer Administrator Command Line Interface.

# Differences in syntax between Discoverer command line interfaces

The Discoverer EUL Command Line for Java is similar to the Oracle Discoverer Administrator Command Line Interface. If you are migrating commands from Oracle Discoverer Administrator Command Line Interface to Discoverer EUL Command Line for Java, note the following differences:

| Oracle9 <i>i</i> AS Discoverer<br>Administrator Command<br>Line Interface command | Equivalent Discoverer EUL Command Line for Java command                                                                    |
|-----------------------------------------------------------------------------------|----------------------------------------------------------------------------------------------------|
| commands and command<br>modifiers are prefixed<br>with the '/' character          | commands and command modifiers are prefixed with the '-' character                                                         |
| /insert_blanks                                                                    | -replace_blanks                                                                                                    |
| /refresh                                                                          | -import_rename_mode has values <rename_new rename_<br>old do_not_import refresh&gt;</rename_new rename_<br>                |
| /refresh_bus_area                                                                 | -refresh_business_area                                                                                                    |
| /rename                                                                           | -import_rename_mode has values <rename_new rename_old do_not_import refresh></rename_new rename_old do_not_import refresh> |

| Differences in syntax between Discoverer command line interface: | Differences in | n svntax | between | Discoverer | command | line | interfaces |
|------------------------------------------------------------------|----------------|----------|---------|------------|---------|------|------------|
|------------------------------------------------------------------|----------------|----------|---------|------------|---------|------|------------|

# Index

| C                                | hierarchy, 2-25                        |  |  |  |
|----------------------------------|----------------------------------------|--|--|--|
| character set encoding, 2-22     | identifier, 2-26                       |  |  |  |
| EUC Shift_JS UTF-8, 2-22         | import_rename_mode, 2-26               |  |  |  |
| command                          | item, 2-26                             |  |  |  |
| examples, 1-7                    | item_class, 2-27                       |  |  |  |
| examples of command files, 1-8   | join, 2-27                             |  |  |  |
| how to enter, 1-4                | keep_format_properties, 2-27 log, 2-27 |  |  |  |
| syntax, 2-2                      | log_only, 2-28                         |  |  |  |
| testing before use, 1-5          | lov, 2-28                              |  |  |  |
| command modifiers                | overwrite, 2-28                        |  |  |  |
| aggregate, 2-16                  | password, 2-28                         |  |  |  |
| all, 2-17                        | preserve_workbook_owner, 2-29          |  |  |  |
| apps_fndnam, 2-17                | private, 2-29                          |  |  |  |
| apps_fndnam_password, 2-17       | privilege, 2-29                        |  |  |  |
| apps_grant_details, 2-18         | remove_prefix, 2-31                    |  |  |  |
| apps_gwyuid, 2-17                | replace_blanks, 2-31                   |  |  |  |
| apps_mode, 2-18                  | role, 2-32                             |  |  |  |
| apps_responsibility, 2-18        | schema, 2-32                           |  |  |  |
| apps_security_group, 2-18        | set_created_by, 2-32                   |  |  |  |
| apps_user, 2-19                  | set_created_date, 2-32                 |  |  |  |
| asm_space, 2-19                  | set_updated_by, 2-33                   |  |  |  |
| asm_tablespace, 2-19             | set_updated_date, 2-33                 |  |  |  |
| audit_info, 2-19                 | sort_folders, 2-33                     |  |  |  |
| auto_gen_name, 2-20              | sort_items, 2-33                       |  |  |  |
| auto_refresh, 2-20               | source, 2-33                           |  |  |  |
| auto_summaries, 2-20             | summary, 2-34                          |  |  |  |
| auto_upgrade, 2-21               | temporary_tablespace, 2-34             |  |  |  |
| ba_link, 2-21                    | user, 2-34                             |  |  |  |
| business_area, 2-21              | wildcard, 2-35                         |  |  |  |
| business_area_access, 2-21       | workbook, 2-35                         |  |  |  |
| business_area_admin_access, 2-22 | workbook_access, 2-35                  |  |  |  |
| business_area_and_contents, 2-22 | xml_workbooks, 2-35                    |  |  |  |
| capitalize, 2-22                 | commands                               |  |  |  |
| character_set_encoding, 2-22     | asm, 2-4                               |  |  |  |
| condition, 2-23                  | character set encoding, 2-22           |  |  |  |
| date_hierarchy, 2-23             | cmdfile, 2-5                           |  |  |  |
| db_link, 2-23                    | connect, 2-5                           |  |  |  |
| default_tablespace, 2-23         | create_eul, 2-6                        |  |  |  |
| description, 2-23                | delete, 2-7                            |  |  |  |
| eul, 2-24                        | delete_eul, 2-8                        |  |  |  |
| eul_language, 2-24               | export, 2-9                            |  |  |  |
| external_element, 2-24           | grant_privilege, 2-10                  |  |  |  |
| folder, 2-25                     | help, 2-11                             |  |  |  |
| function, 2-25                   | import, 2-12                           |  |  |  |
| hier_node, 2-25                  | load, 2-13                             |  |  |  |
|                                  | 10dd, 2 10                             |  |  |  |

| refresh_business_area, 2-14<br>refresh_folder, 2-15            | HP-UX, 1-4<br>registry variables, 2-3                        |
|----------------------------------------------------------------|--------------------------------------------------------------|
| refresh_summary, 2-15<br>revoke_privilege, 2-16                | P                                                            |
| compatibility Linux, 1-1                                       | prerequisites to running commands, 2-2                       |
| UNIX, 1-1                                                      | privileges<br>database, 1-3                                  |
| Windows, 1-1 conventions                                       | granting, 2-10                                               |
| command syntax, x                                              | quota, 1-3                                                   |
|                                                                | revoking, 2-16                                               |
| D                                                              | tablespace, 1-3<br>problems                                  |
| database                                                       | diagnosing, 1-5                                              |
| specifying, 2-6                                                |                                                              |
| tnsnames.ora, 2-6<br>database privileges, 1-3                  | Q                                                            |
| Discoverer EUL Command Line for Java                           | quick guide to commands, 1-8                                 |
| about, 1-1                                                     |                                                              |
| about command modifiers, 1-3                                   | R                                                            |
| about commands, 1-3 command file examples, 1-8                 | registry. See Windows registry                               |
| command files, 1-7                                             |                                                              |
| command reference, 2-4                                         | S                                                            |
| example commands, 1-7<br>quick guide, 1-8                      | shell script, 2-2                                            |
| required database privileges, 1-3                              | syntax                                                       |
| syntax conventions, 2-1                                        | command syntax, 2-2<br>conventions, 2-1                      |
| E                                                              | т                                                            |
| environment variables, 2-2                                     | testing commands before use, 1-5                             |
| eulapi shell script, 2-2<br>export files                       | tnsnames.ora, 2-6                                            |
| adding XML code to, 2-24                                       | troubleshooting, 1-5                                         |
| Ü                                                              | environment prerequisites, 2-2 error messages, A-1           |
| Н                                                              | ciroi incoouges, 11 i                                        |
| help                                                           | U                                                            |
| online, 2-11                                                   | UNIX compatibility, 1-1                                      |
| Heterogeneous Connectivity, 1-1<br>Heterogeneous Services, 1-1 | ry,                                                          |
| Ticterogeneous services, 11                                    | W                                                            |
| I                                                              | wildcards                                                    |
| impact analysis, 1-5, 2-28                                     | example using %, 1-6 example using _, 1-7                    |
| J                                                              | using to specify EUL objects, 1-6 Windows compatibility, 1-1 |
| Java compatibility, 1-1                                        | Windows registry Discoverer, 2-3                             |
| L                                                              | workbook export XML format, 2-35                             |
| Linux compatibility, 1-1                                       | ,                                                            |
| log files, 1-5                                                 | X                                                            |
|                                                                | XML                                                          |
| 0                                                              | adding to export file, 2-24                                  |
| online help, 2-11                                              | format for workbook export, 2-35                             |
| OracleBI Discoverer EUL command line in Linux, Solaris, and    |                                                              |
| LOL Command mie in Linux, Joidn's, and                         |                                                              |